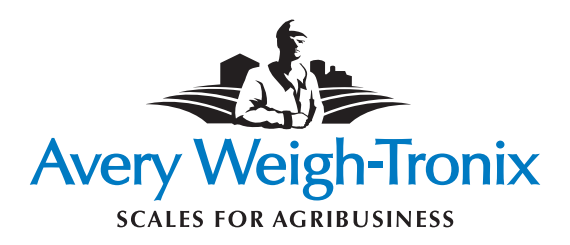

## **Indicadores de la serie modelo 640**

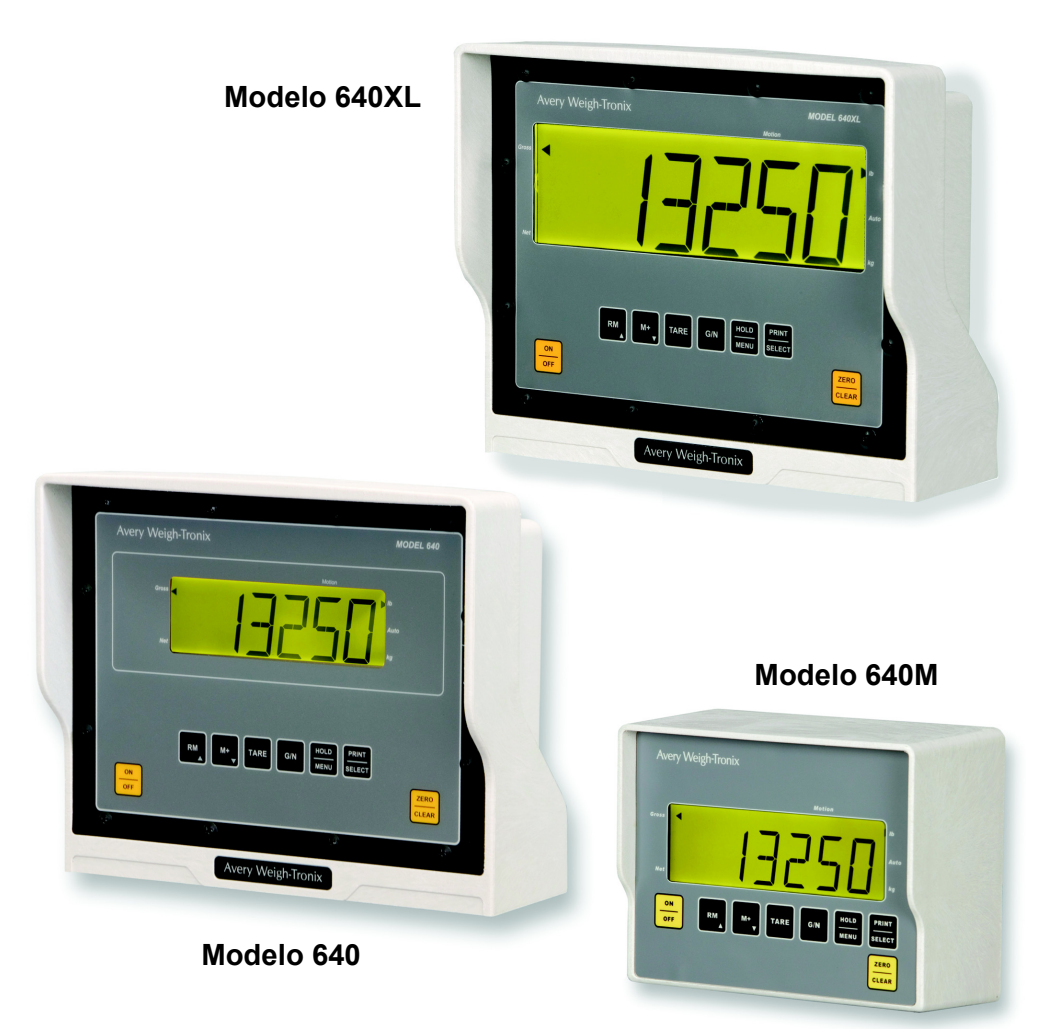

*Modelo 640*

# **Instrucciones del usuario**

**SPANISH** 

#### **©Avery Weigh-Tronix LLC, 2008. Reservados todos los derechos.**

La información aquí contenida es propiedad de Avery Weigh-Tronix, Inc y se proporciona sin responsabilizarse de errores u omisiones. No puede reproducirse ni usarse parte alguna, a menos que se autorice mediante contrato u otro permiso escrito. Los derechos de autor y esta restricción de la reproducción y del uso se extienden a todos los medios que puedan contener información.

Avery Weigh-Tronix es un nombre comercial de Weigh-Tronix, Inc

Marcas de fábrica y reconocimientos

Avery Weigh-Tronix, Avery Berkel, Dillon, NCI y Salter Brecknell son marcas registradas en ciertas jurisdicciones.

Todas las marcas y nombres de productos de terceros que se usan en este documento son marcas de fábrica y marcas registradas de sus respectivos propietarios.

#### IMPORTANTE

Cuando se programe o configure el equipo, debe garantizarse el cumplimiento de todas las normas y leyes pertinentes. Puede no ser legal negociar con el público el ejemplo de configuración que ofrece este manual.

## **Declaraciones de conformidad**

#### **Estados Unidos**

Este equipo ha sido probado y cumple con los límites para los dispositivos digitales Clase A, según la Parte 15 de las reglas FCC. Estos límites están diseñados para proporcionar una protección razonable contra interferencias perjudiciales cuando el equipo se utiliza en un entorno comercial. Este equipo genera, utiliza y puede irradiar energía de radiofrecuencia y, si no se instala y usa de acuerdo con el manual de instrucciones, puede provocar interferencias perjudiciales en las radiocomunicaciones. El uso de este equipo en un área residencial probablemente provoque interferencias perjudiciales, en cuyo caso el usuario tendrá que corregirlas por su propia cuenta.

#### **Canadá**

Este aparato digital no supera las limitaciones Clase A que, para las emisiones de ruido radioeléctrico producidas por aparatos digitales, establece la Normativa sobre Interferencias Radioeléctricas del Departamento de Comunicaciones de Canadá.

#### **Países europeos**

#### **ADVERTENCIA**

Producto de Clase A. Si este producto ocasiona interferencias en entornos domésticos, el usuario puede estar obligado a tomar las medidas adecuadas.

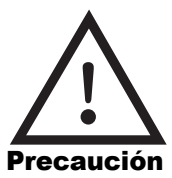

**PRECAUCIÓN**: PELIGRO DE EXPLOSIÓN SI SE REMPLAZA INCORRECTAMENTE LA BATERÍA. REEMPLAZAR SÓLO POR UNA IGUAL O DEL TIPO EQUIVALENTE RECOMENDADO POR EL FABRICANTE. DESECHAR LAS BATERÍAS USADAS SIGUIENDO LAS INSTRUCCIONES DEL FABRICANTE.

**PRECAUCIÓN**: EL CABLE DE ALIMENTACIÓN SIRVE DE DISPOSITIVO DE DESCONEXIÓN PRINCIPAL. ASEGURARSE DE QUE EL TOMACORRIENTE O ENCHUFE SE ENCUENTRE O INSTALE CERCA DEL EQUIPO Y SEA DE FÁCIL ACCESO.

## **Contenido**

### *página*

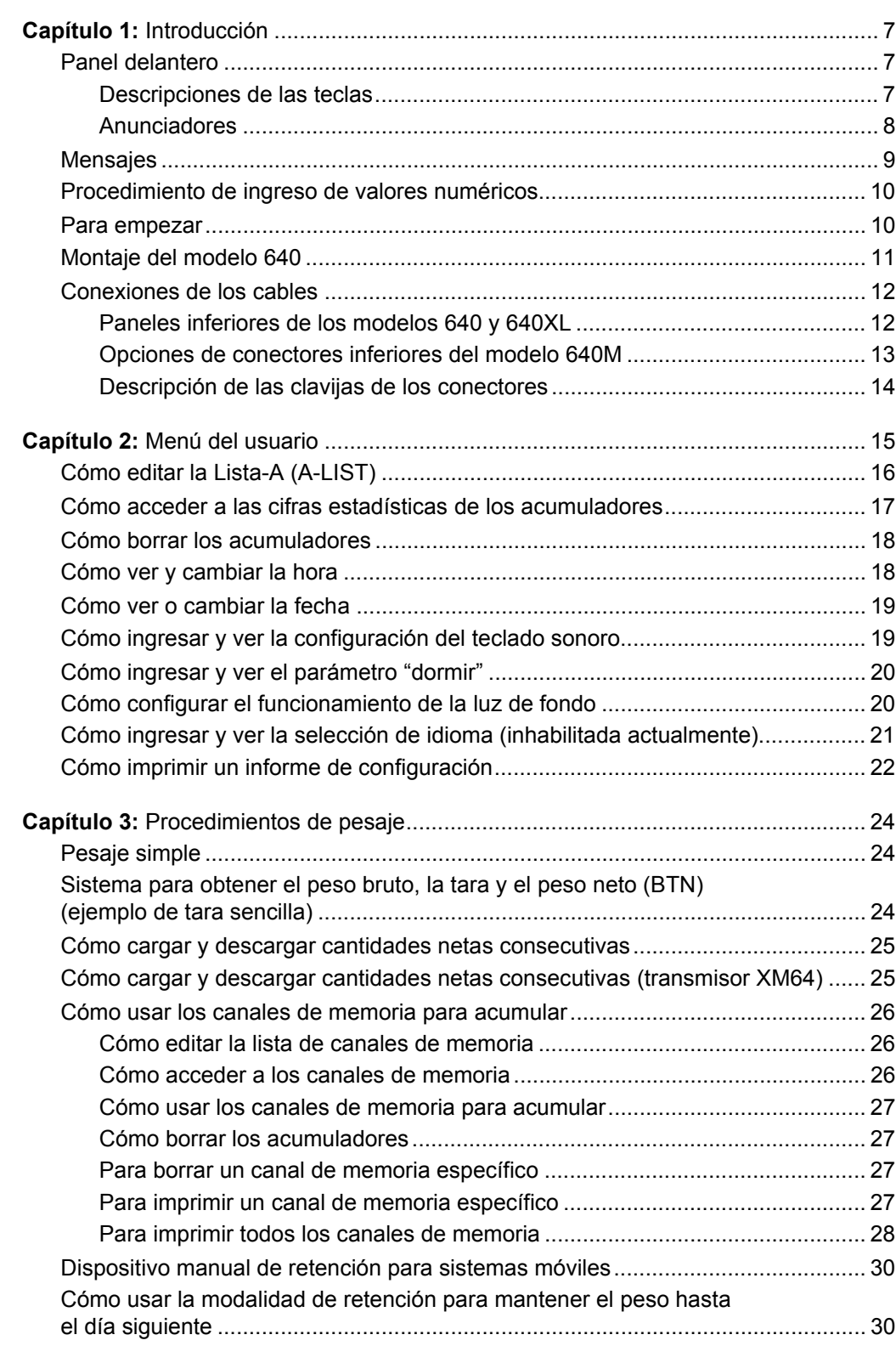

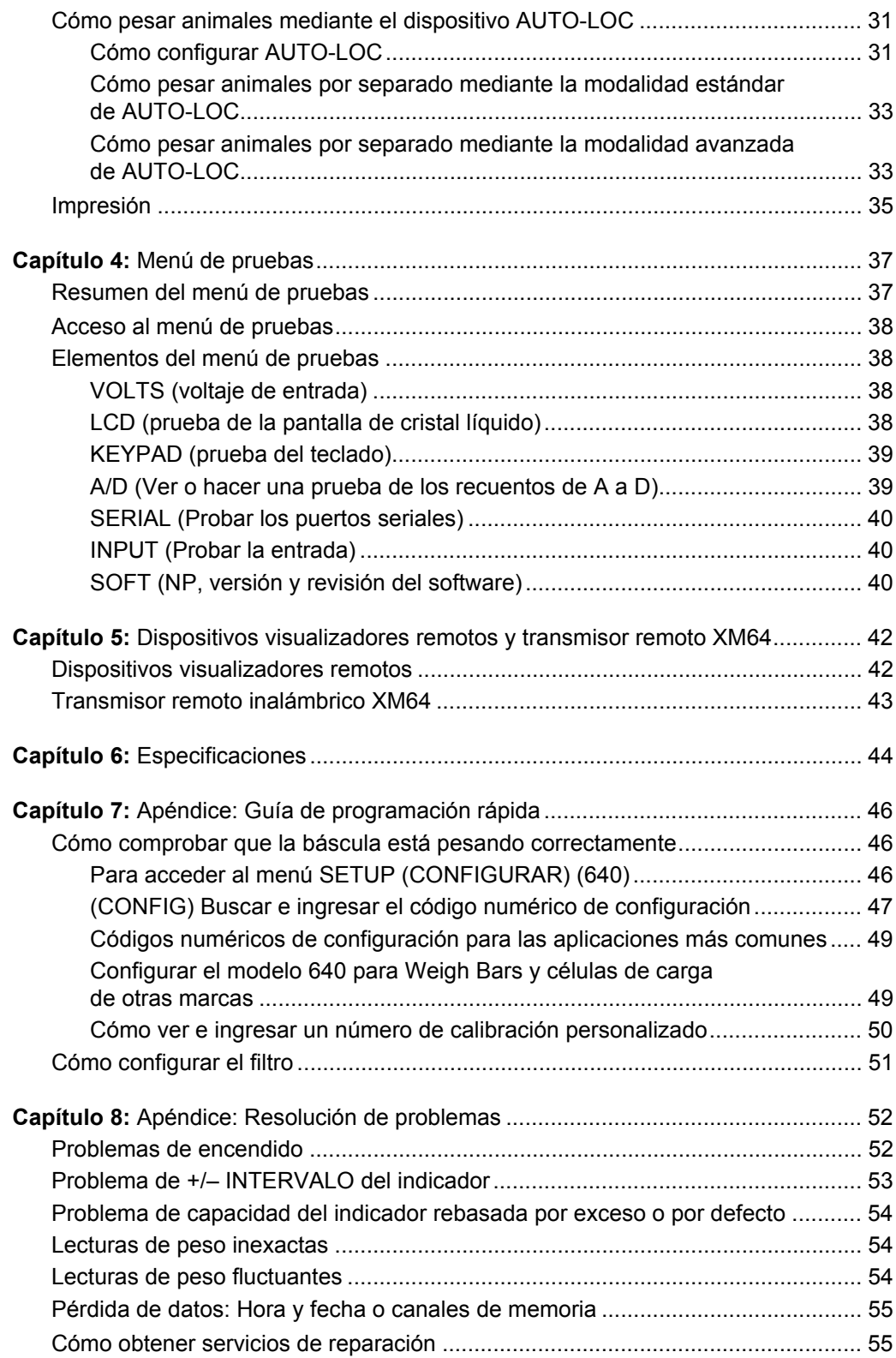

# <span id="page-6-0"></span>**Introducción 1**

*Este manual abarca los indicadores modelo 640, 640XL, 640M y los dispositivos visualizadores remotos RD40XL, RD40 y RD40RF.*

Este manual contiene la información necesaria para manejar el indicador Avery Weigh-Tronix modelo 640 y los productos visualizadores remotos.

Las secciones principales del manual se numeran y titulan en una barra negra como, por ejemplo, *Introducción* en la parte superior de esta página. En la columna de la izquierda aparecen los subtítulos. Las instrucciones y el texto aparecen en la parte derecha de la página. De vez en cuando aparecen notas, consejos e instrucciones especiales en la columna de la izquierda.

## <span id="page-6-1"></span>**1.1 Panel delantero**

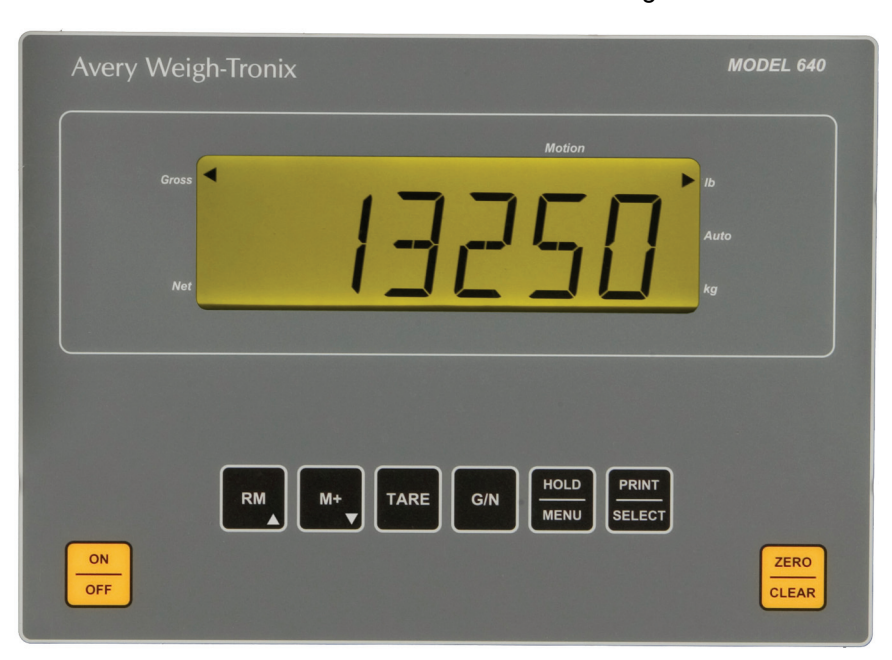

El frente del indicador modelo 640 se muestra en la Figura 1.1.

**Figura 1.1 Panel delantero**

<span id="page-6-2"></span>

| Descripciones de las teclas                                                                                      | Hay 8 teclas en total. Todas las teclas, con excepción de ON/OFF<br>(ENCENDER/APAGAR) emiten una confirmación sonora cuyo volumen<br>puede graduarse en bajo, medio o alto. |                                                                                                    |
|----------------------------------------------------------------------------------------------------|----------------------------------------------------------------------------------------------------|----------------------------------------------------------------------------------------------------|
| Este manual presenta los nombres<br>de las teclas en negritas y<br>mayúsculas. Por ejemplo, TARE,<br>$GN$ , etc. | <b>ON/OFF</b>                                                                                                    | (ENCENDER/APAGAR) Pulsar para encender o apagar<br>la unidad.                                                                                 |
|                                                                                                    | <b>TARE</b>                                                                                                    | (TARA) Pulsar para incluir como tara el peso sobre<br>la báscula.                                                                             |
| Los anunciadores aparecen en<br>cursiva. Por ejemplo, G/N, Lb, etc.                                              | <b>ZERO/CLEAR</b>                                                                                                    | (PONER A CERO/BORRAR) Pulsar para poner a cero<br>el peso bruto y neto. También se usa para borrar el<br>contenido de los canales de memoria. |
| Los mensajes en pantalla aparecen<br>en cursivas negritas. Por ejemplo,<br><b>HELLO, LO-BAT, etc.</b>            | G/N                                                                                                    | (BRUTO/NETO) Pulsar para alternar entre el peso bruto<br>y el peso neto.                                                                      |

<span id="page-7-0"></span>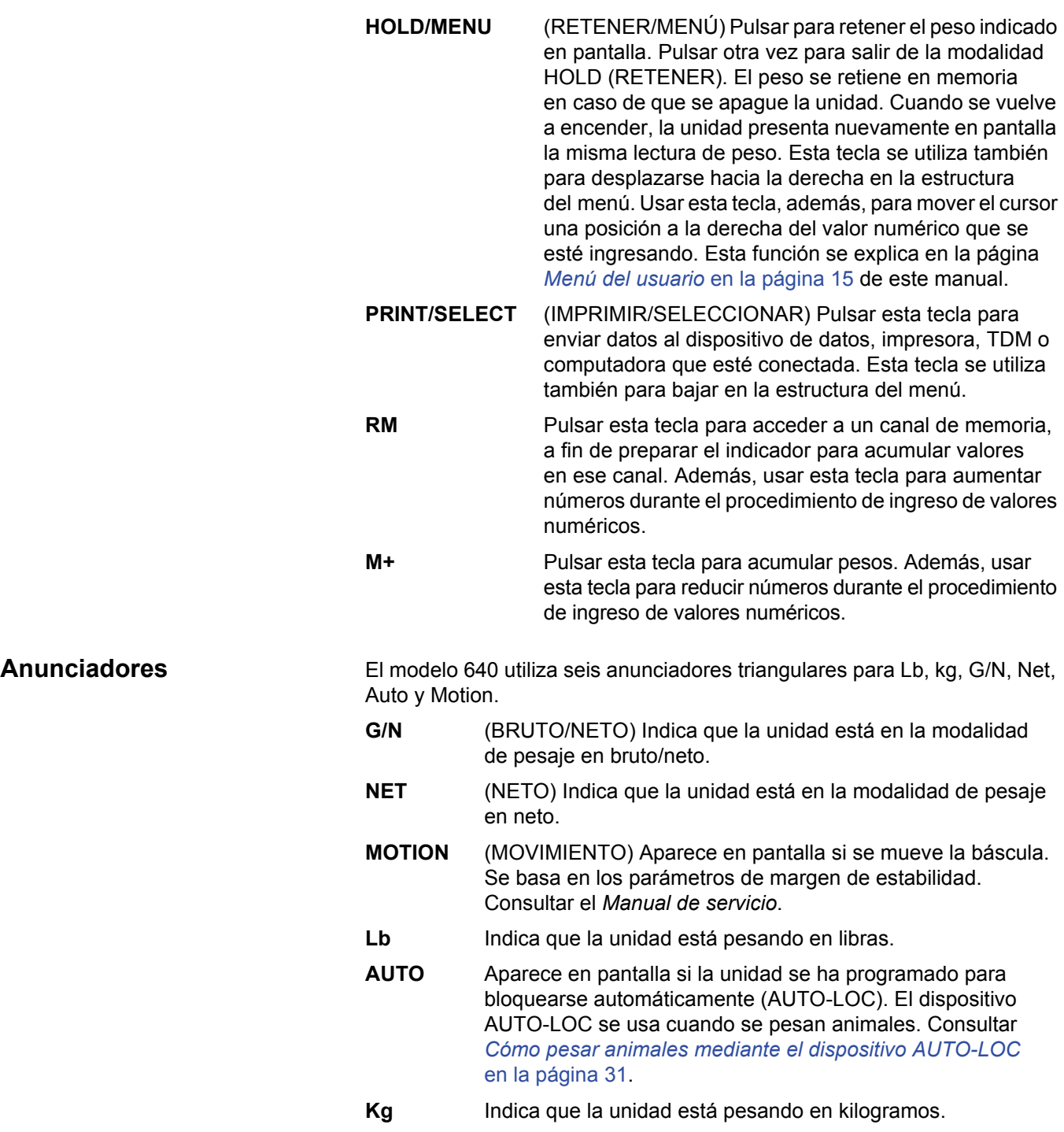

<span id="page-8-0"></span>A continuación se describen los mensajes que pueden aparecer en la pantalla y su significado:

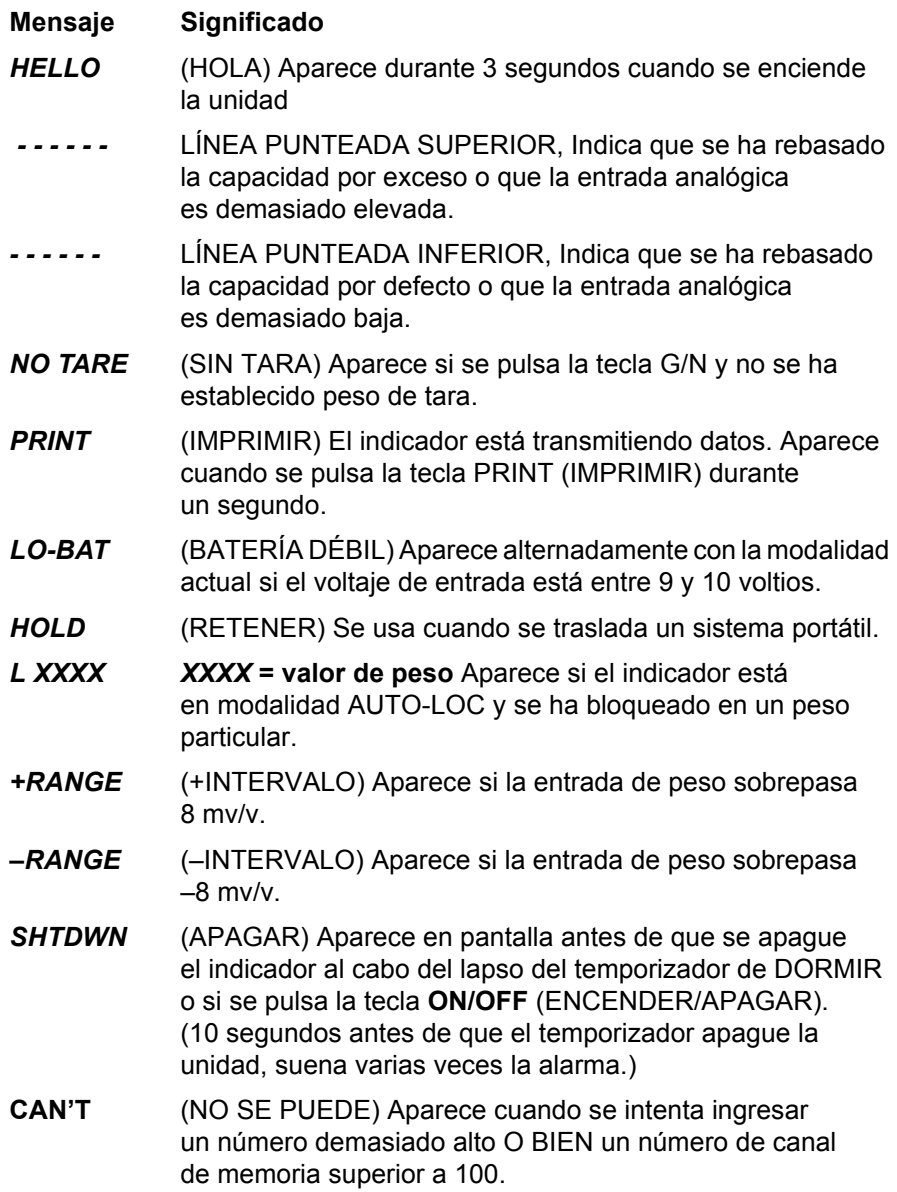

**RM** 

 $M +$ 

**HOLD MENU** 

## <span id="page-9-0"></span>**1.3 Procedimiento de ingreso de valores numéricos**

Cada vez que sea necesario ingresar valores numéricos, usar las teclas como se describe a continuación. La nota a la izquierda aparece a lo largo de todo el manual como recordatorio de las teclas que es necesario pulsar para ingresar números.

#### **EJEMPLO:** Para ingresar 5230:

**1.** En la pantalla de ingreso de datos, pulsar varias veces la tecla **RM** hasta que...

*5* aparezca en pantalla.

**2.** Pulsar la tecla **HOLD/MENU** (RETENER/MENÚ) y...

*5\_* aparece en pantalla.

**3.** Pulsar varias veces la tecla **RM** hasta que...

*52* aparezca en pantalla.

**4.** Repetir el procedimiento hasta que...

*5230* aparezca en pantalla.

#### <span id="page-9-1"></span>**1.4 Para empezar**

**ingresando.**

**ingresando.**

**Procedimiento de ingreso de valores numéricos**

> **Pulsar esta tecla para ingresar un valor en pantalla y aumentar el valor que se esté ingresando.**

> **Pulsar esta tecla para disminuir el valor numérico que se esté**

**Pulsar esta tecla para mover el cursor una posición a la derecha del valor numérico que se esté** 

Antes de utilizar por primera vez el indicador 640:

- Verificar que todas las conexiones se han realizado correctamente. Consultar *[Conexiones de los cables](#page-11-0)* en la página 12.
- Si se va a montar el indicador, consultar la sección siguiente: *Montaje del modelo 640.*
- Comprobar que en el sistema de pesaje se han fijado las unidades correctas (lb, kg).
- Comprobar que el sistema pesa correctamente. Hacerlo siguiendo este procedimiento:
- **1.** En la modalidad de pesaje en bruto, poner a cero el indicador pulsando la tecla **ZERO/CLEAR** (PONER A CERO/BORRAR).
- **2.** Subirse a la báscula y apuntar la lectura.

*Si la lectura del peso es correcta*, el sistema funciona adecuadamente y se puede seguir usando.

*Si la lectura del peso no es correcta*, leer completamente *[Apéndice:](#page-45-3)  [Guía de programación rápida](#page-45-3)* en la página 46. Contiene instrucciones para acceder al menú SETUP (CONFIGURAR) y modificar el código numérico de configuración (CNC). Con ello, el sistema debe quedar en condiciones de funcionar perfectamente. Si no se resuelve el problema, llamar al concesionario local o a Avery Weigh-Tronix.

<span id="page-10-0"></span>El modelo 640 se monta en un soporte de desmontaje rápido. Fijar en su sitio el soporte de desmontaje rápido mediante soldadura o pernos, como sigue:

- **1.** Elegir un lugar de montaje que sea:
- conveniente para la utilización del indicador, y
- que esté protegido contra piezas móviles u otra maquinaria móvil.
- **2.** Sujetar el indicador en la ubicación de montaje que interese y comprobar que la pantalla puede leerse y que los controles son accesibles.
- **3.** Colocando el soporte de desmontaje rápido con su extremo más ancho en la parte superior, marcar la ubicación del montaje que interese. Si se van a emplear pernos, utilizar el soporte de desmontaje rápido como plantilla y marcar los orificios para la broca.
- **4.** Haciendo uso de pernos o soldadura, fijar el soporte de desmontaje rápido en la ubicación adecuada. Si se utilizan pernos, proteger el indicador y la maquinaria con tuercas dobles o autobloqueantes.
- **5.** Introducir el soporte del indicador en el soporte de desmontaje rápido y empujarlo hacia abajo hasta que quede encajado.
- **6.** Cuando se trate de aplicaciones móviles, enrollar y retorcer un alambre fuerte alrededor del soporte del indicador y del soporte de desmontaje rápido, pasándolo a través del orificio ranurado provisto, para estabilizar el montaje. Consultar la siguiente ilustración.

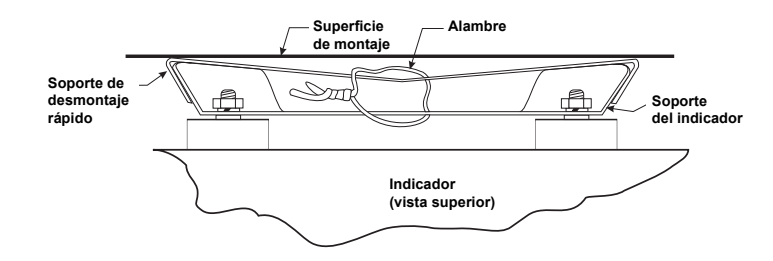

## <span id="page-11-0"></span>**1.6 Conexiones de los cables**

A continuación se ofrecen ilustraciones que facilitan la correcta conexión de las distintas versiones del modelo 640.

<span id="page-11-1"></span>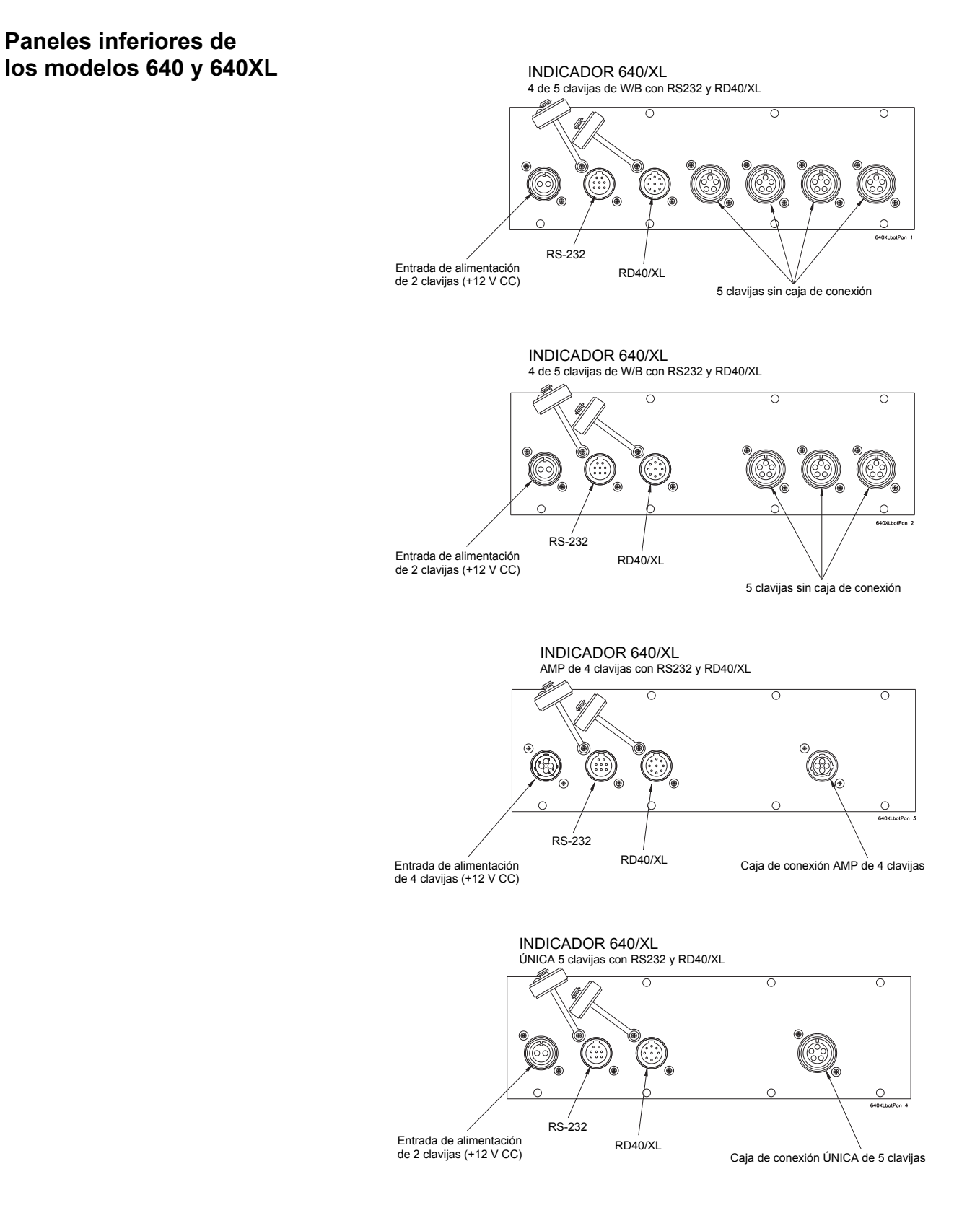

#### <span id="page-12-0"></span>**Opciones de conectores inferiores del modelo 640M**

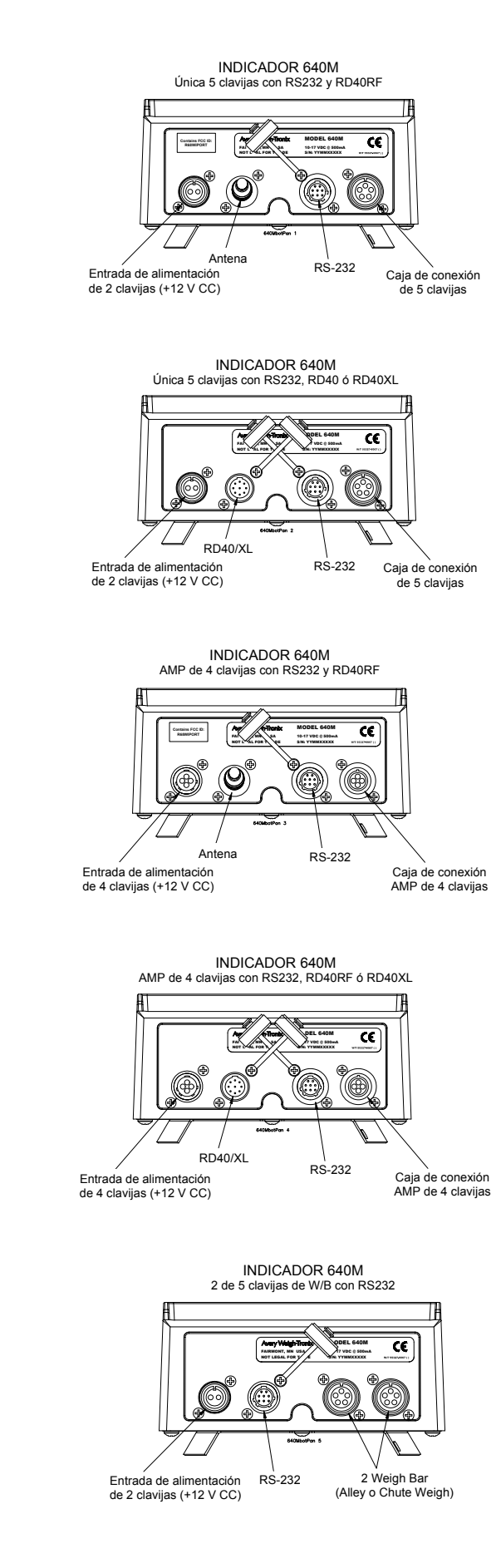

#### <span id="page-13-0"></span>**Descripción de las clavijas de los conectores**

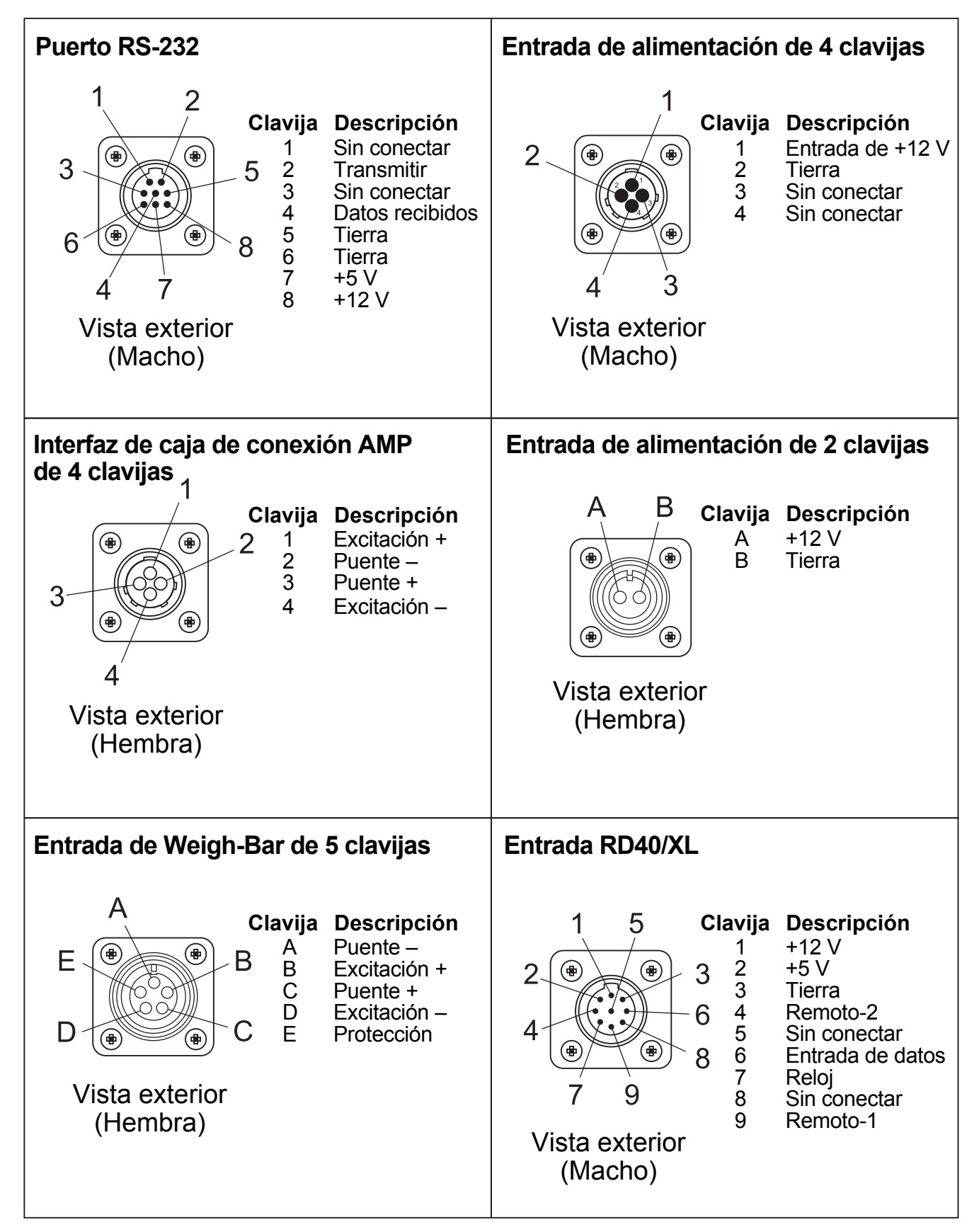

<span id="page-14-1"></span><span id="page-14-0"></span>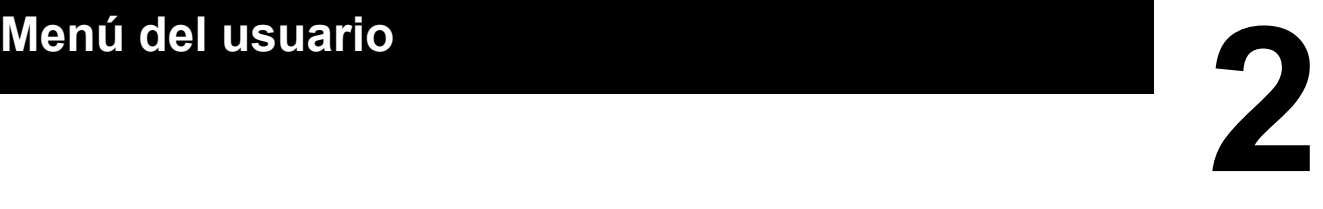

Esta sección describe el funcionamiento del menú User (Usuario). Este menú se utiliza para muchas funciones de la báscula.

Acceder a este menú en la modalidad G/N (BRUTO/NETO) pulsando **HOLD/MENU** (RETENER/MENÚ) durante dos pitidos. Consultar la Figura 2.1.

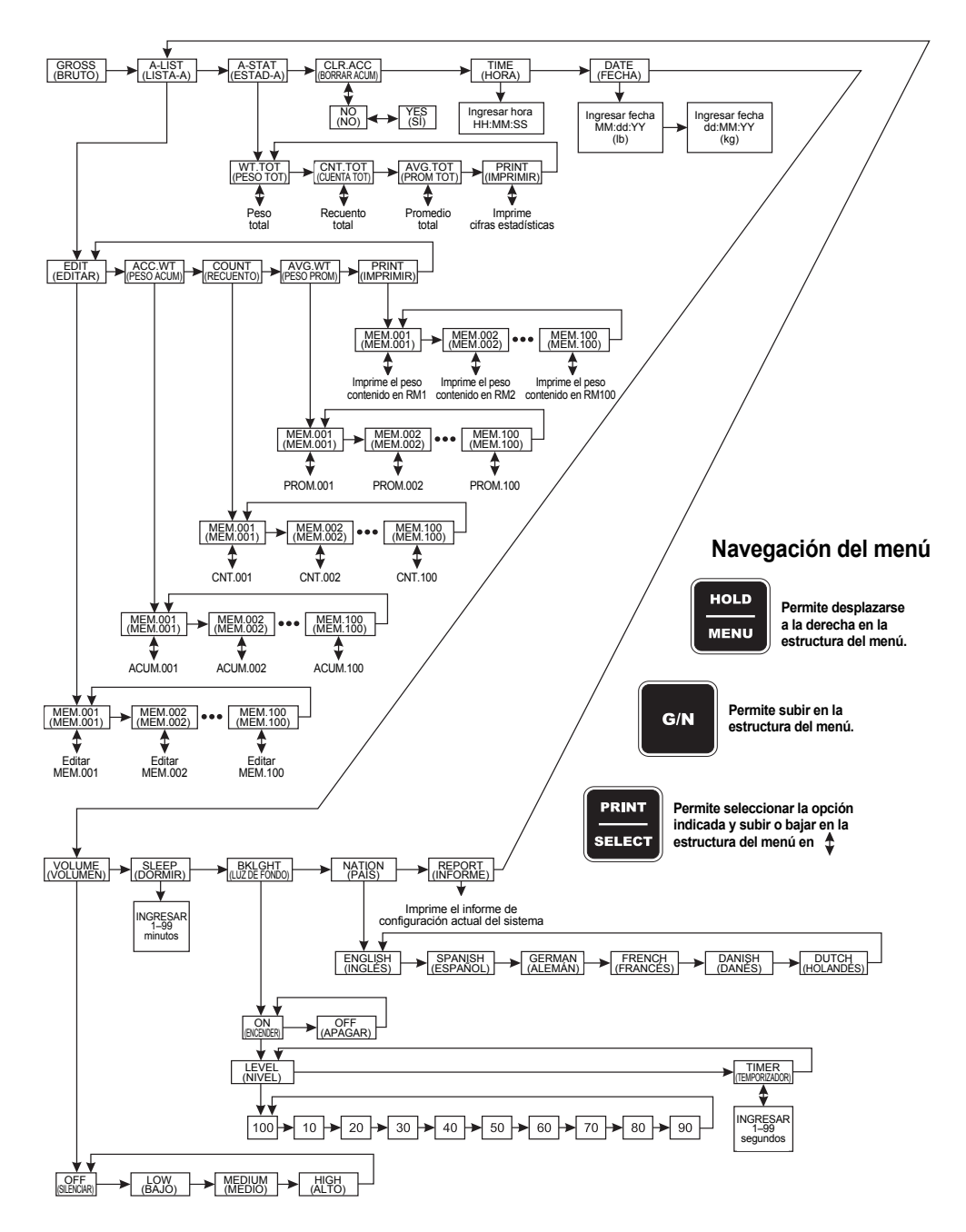

**Figura 2.1 Menú del usuario**

A continuación se ofrece un resumen de los elementos de este menú, seguido de una completa explicación de cada uno:

- **A-LIST** (LISTA-A) Se usa pare editar las descripciones de los acumuladores de memoria.
- **A-STAT** (ESTADÍSTICAS-A) Se usa para acceder a las cifras estadísticas de los canales de memoria acumuladores.
- **CLR.ACC** (BORRAR ACUMULADORES) Se usa para borrar los canales acumuladores.
- **TIME** (HORA) Se usa para fijar la hora.
- **DATE** (FECHA) Se usa para fijar la fecha.
- **VOLUME** (VOLUMEN) Se usa para fijar el volumen de la tecla zumbadora.
- **SLEEP** (DORMIR) Se usa para fijar el lapso de inactividad necesario para que se apague automáticamente el indicador.
- **BKLGHT** (LUZ DE FONDO) Se usa para fijar el brillo de la luz de fondo.
- **NATION** (PAÍS) Se usa para fijar el idioma de los mensajes: inglés, español, francés, alemán, holandés y danés.
- **REPORT** (INFORME) Se usa para imprimir la 'configuración del sistema' del indicador.

Si la aplicación exige que los canales tengan nombres alfanuméricos, recorrer la lista de canales de memoria y editar sus descripciones como corresponda. Por ejemplo, si interesa registrar cargas de tolvas transportadoras de granos provenientes de cinco campos diferentes, crear una lista de CAMPO1, CAMPO2, CAMPO3, etc. Entonces,

pueden usarse los nombres personalizados de los canales de memoria; de lo contrario, todos los canales de memoria tendrán las descripciones

## <span id="page-15-0"></span>**2.1 Cómo editar la Lista-A (A-LIST)**

#### **Navegación del menú**

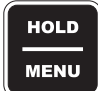

**Permite desplazarse a la derecha en la estructura del menú.**

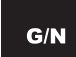

**Permite subir en la estructura del menú.**

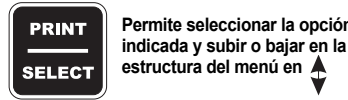

**Permite seleccionar la opción** 

En pantalla aparece *A-LIST* (LISTA-A). **2.** Pulsar la tecla **PRINT/SELECT** (IMPRIMIR/SELECCIONAR)...

**1.** En la modalidad G/N (BRUTO/NETO), pulsar **HOLD/MENU**

En pantalla aparece *EdiT* (EDITAR).

predeterminadas, es decir, MEM.001, MEM.002, etc.

(RETENER/MENÚ) durante dos pitidos...

**3.** Pulsar **PRINT/SELECT** (IMPRIMIR/SELECCIONAR) otra vez y...

En pantalla aparece *MEM.001* o el último canal de memoria al que se haya accedido.

Para editar la lista de canales de memoria, ir al canal indicado en pantalla manteniendo pulsada la tecla **HOLD/MENU** (RETENER/MENÚ) o pulsar la tecla **RM^** conjuntamente con la tecla **HOLD/MENU** (RETENER/MENÚ) para ir directamente a un canal de memoria y editar su nombre. Ejemplo: Pulsar tres veces **RM^** hasta llegar a 2 y pulsar entonces **PRINT/SELECT** (IMPRIMIR/SELECCIONAR) para que aparezca en pantalla *MEM.002*.

**4.** Pulsar tres veces **G/N** (BRUTO/NETO) para volver a la modalidad de pesaje G/N.

## <span id="page-16-0"></span>**2.2 Cómo acceder a las cifras estadísticas de los acumuladores**

Esta sección permite acceder a las cifras estadísticas de los acumuladores.

**1.** En la modalidad G/N (BRUTO/NETO), pulsar y retener la tecla **HOLD/MENU** (RETENER/MENÚ) hasta escuchar dos pitidos (2 segundos) y soltar...

En pantalla aparece *A-LIST* (LISTA-A).

**2.** Pulsar una vez la tecla **HOLD/MENU** (RETENER/MENÚ)...

En pantalla aparece *A-STAT* (ESTADÍSTICAS-A). Significa "cifras estadísticas de los acumuladores".

- **3.** Pulsar la tecla **PRINT/SELECT** (IMPRIMIR/SELECCIONAR)... En pantalla aparece *WT.TOT* (PESO TOTAL).
- **4.** Pulsar la tecla **PRINT/SELECT** (IMPRIMIR/SELECCIONAR)... En pantalla se muestra el peso total acumulado en todos los acumuladores.
- **5.** Pulsar la tecla **PRINT/SELECT** (IMPRIMIR/SELECCIONAR)... En pantalla aparece *WT.TOT* (PESO TOTAL).
- **6.** Pulsar una vez la tecla **HOLD/MENU** (RETENER/MENÚ)... En pantalla aparece *CNT.TOT* (CUENTA TOTAL).
- **7.** Pulsar la tecla **PRINT/SELECT** (IMPRIMIR/SELECCIONAR)... En pantalla se muestra el número o recuento total de acumulaciones efectuadas.
- **8.** Pulsar la tecla **PRINT/SELECT** (IMPRIMIR/SELECCIONAR)... En pantalla aparece *CNT.TOT* (RECUENTO TOTAL).
- **9.** Pulsar la tecla **HOLD/MENU** (RETENER/MENÚ)...

En pantalla aparece *AVG.TOT* (PROMEDIO TOTAL).

**10.** Pulsar la tecla **PRINT/SELECT** (IMPRIMIR/SELECCIONAR)...

En pantalla se muestra el peso promedio de todas las acumulaciones.

**11.** Pulsar la tecla **PRINT/SELECT** (IMPRIMIR/SELECCIONAR)...

En pantalla aparece *AVG.TOT* (PROMEDIO TOTAL).

**12.** Pulsar la tecla **HOLD/MENU** (RETENER/MENÚ)...

En pantalla aparece *PRINT*.

**13.** Pulsar la tecla **PRINT/SELECT** (IMPRIMIR/SELECCIONAR)...

El informe estadístico se transfiere al dispositivo de impresión o TDM. A continuación se da un ejemplo:

```
04-25-2006
14:20:26
TOTAL WEIGHT: 1938370 lb
AVG. WEIGHT: 44050 lb
TOTAL COUNT: 44
```
**14.** Pulsar la tecla **G/N** (BRUTO/NETO) para volver a *A-STAT* (ESTADÍSTICAS-A). Pulsar otra vez la tecla **G/N** (BRUTO/NETO) para volver a la modalidad de pesaje G/N.

## <span id="page-17-0"></span>**2.3 Cómo borrar los acumuladores**

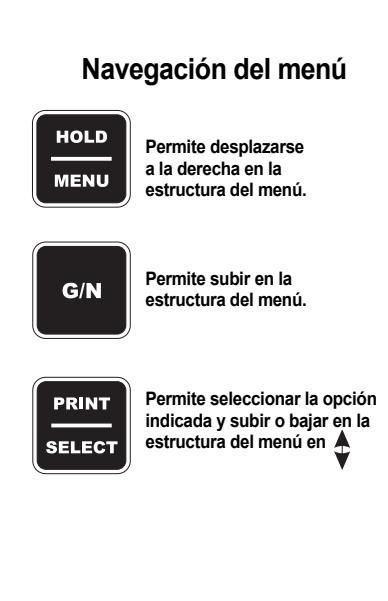

Esta sección permite borrar el contenido de los acumuladores.

**1.** En la modalidad G/N (BRUTO/NETO), pulsar y retener la tecla **HOLD/MENU** (RETENER/MENÚ) hasta escuchar dos pitidos (2 segundos) y soltar...

En pantalla aparece *A-LIST* (LISTA-A).

**2.** Pulsar repetidamente la tecla **HOLD/MENU** (RETENER/MENÚ) hasta que...

En pantalla aparezca *CLR.ACC* (BORRAR ACUMULADORES).

**3.** Pulsar la tecla **PRINT/SELECT** (IMPRIMIR/SELECCIONAR)...

En pantalla aparece *NO*.

**4.** Pulsar la tecla **HOLD/MENU** (RETENER/MENÚ)...

En pantalla aparece *YES* (SÍ).

**5.** Pulsar la tecla **PRINT/SELECT** (IMPRIMIR/SELECCIONAR)...

Mientras se borra, en pantalla aparece *WAIT* (ESPERAR) y, seguidamente, aparece brevemente *MEM.CLR* (MEMORIA BORRADA) y la unidad vuelve a la modalidad de pesaje G/N (BRUTO/NETO).

## <span id="page-17-1"></span>**2.4 Cómo ver y cambiar la hora**

Los dispositivos de hora y fecha del modelo 640 están respaldados por una batería estándar. El formato de la hora (reloj de 24 o 12 horas) que se usa para imprimir los informes puede configurase a través del menú del 640, pero la hora siempre debe introducirse primero en formato de 24:

**1.** En la modalidad G/N (BRUTO/NETO), pulsar y retener la tecla **HOLD/MENU** (RETENER/MENÚ) hasta escuchar dos pitidos (2 segundos) y soltar...

En pantalla aparece *A-LIST* (LISTA-A).

**2.** Pulsar repetidamente la tecla **HOLD/MENU** (RETENER/MENÚ) hasta que...

En pantalla aparezca *TIME* (HORA).

**3.** Pulsar **PRINT/SELECT** (IMPRIMIR/SELECCIONAR) y...

Se muestra la hora actualmente en transcurso.

**4.** Pulsar **PRINT/SELECT** (IMPRIMIR/SELECCIONAR) para aceptar la hora indicada...

En pantalla aparezca *TIME* (HORA).

O BIEN

Cuando deba cambiarse la hora, usar el procedimiento de ingreso de valores numéricos para ingresar HHMMSS y pulsar **PRINT/SELECT** (IMPRIMIR/SELECCIONAR) para aceptar...

En pantalla aparezca *TIME* (HORA).

**5.** Pulsar la tecla **G/N** (BRUTO/NETO)...

El indicador vuelve a la modalidad G/N (BRUTO/NETO).

#### **Procedimiento de ingreso de valores numéricos**

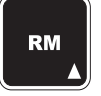

**Pulsar esta tecla para ingresar un valor en pantalla y aumentar el valor que se esté ingresando.**

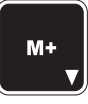

**Pulsar esta tecla para disminuir el valor numérico que se esté ingresando.**

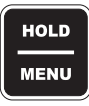

**Pulsar esta tecla para mover el cursor una posición a la derecha del valor numérico que se esté ingresando.**

## <span id="page-18-0"></span>**2.5 Cómo ver o cambiar la fecha**

Tanto la función de tiempo como la fecha estándar se soportan por batería. La fecha puede ingresarse así:

**1.** En la modalidad G/N (BRUTO/NETO), pulsar y retener la tecla **HOLD/MENU** (RETENER/MENÚ) hasta escuchar dos pitidos (2 segundos) y soltar...

En pantalla aparece *A-LIST* (LISTA-A).

**2.** Pulsar repetidamente la tecla **HOLD/MENU** (RETENER/MENÚ) hasta que...

En pantalla aparezca *dATE* (FECHA).

**3.** Pulsar la tecla **PRINT/SELECT** (IMPRIMIR/SELECCIONAR)

*MMddYY* (lb)

o bien

*ddMMYY* (kg) aparecen brevemente en pantalla antes de la configuración de fecha actual.

- **4.** Usar el procedimiento de ingreso de valores numéricos para ingresar la fecha. Observar la nota de la izquierda.
	- (lb) ingresar MMddYY
	- (kg) ingresar ddMMYY
- **5.** Pulsar la tecla **PRINT/SELECT** (IMPRIMIR/SELECCIONAR) para aceptar la fecha indicada...

En pantalla aparece *dATE* (FECHA).

**6.** Pulsar la tecla **G/N** (BRUTO/NETO)...

El indicador vuelve a la modalidad G/N (BRUTO/NETO).

## <span id="page-18-1"></span>**2.6 Cómo ingresar y ver la configuración del teclado sonoro**

El modelo 640 está provisto de un teclado que emite una confirmación sonora cuyo volumen puede silenciarse (OFF) o ajustarse a niveles de intensidad bajo (LOW), medio (MEDIUM) o alto (HIGH). (El valor predeterminado es alto)

- **1.** En la modalidad G/N (BRUTO/NETO), pulsar la tecla **HOLD/MENU** (RETENER/MENÚ) hasta escuchar dos pitidos (2 segundos) y soltar... En pantalla aparece *A-LIST* (LISTA-A).
- **2.** Pulsar repetidamente la tecla **HOLD/MENU** (RETENER/MENÚ) hasta que...

En pantalla aparezca *VOLUME* (VOLUMEN).

**3.** Pulsar la tecla **PRINT/SELECT** (IMPRIMIR/SELECCIONAR)...

Se muestra en pantalla la configuración actual.

**4.** Pulsar repetidamente **HOLD/MENU** (RETENER/MENÚ) hasta que aparezca la configuración que interese y, entonces, pulsar **PRINT/SELECT** (IMPRIMIR/SELECCIONAR)...

En pantalla aparece *VOLUME* (VOLUMEN).

**5.** Pulsar la tecla G/N (BRUTO/NETO)...

El indicador vuelve a la modalidad de pesaje G/N (BRUTO/NETO).

#### **Procedimiento de ingreso de valores numéricos**

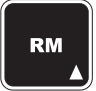

**Pulsar esta tecla para ingresar un valor en pantalla y aumentar el valor que se esté ingresando.**

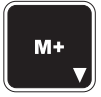

**Pulsar esta tecla para disminuir el valor numérico que se esté ingresando.**

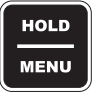

**Pulsar esta tecla para mover el cursor una posición a la derecha del valor numérico que se esté ingresando.**

## <span id="page-19-0"></span>**2.7 Cómo ingresar y ver el parámetro "dormir"**

#### **Procedimiento de ingreso de valores numéricos**

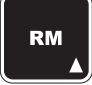

**Pulsar esta tecla para ingresar un valor en pantalla y aumentar el valor que se esté ingresando.**

**Pulsar esta tecla para disminuir el valor numérico que se esté ingresando.**

**HOLD MENU**  **Pulsar esta tecla para mover el cursor una posición a la derecha del valor numérico que se esté ingresando.**

*Cuando la unidad pase a la modalidad de dormir, activará primeramente la alarma sonora y el usuario tiene 10 segundos para pulsar una tecla que reponga el temporizador de DORMIR. Si no se ha pulsado ninguna tecla en estos 10 segundos, aparece el mensaje SHTDWN (APAGAR) y la unidad se apaga.*

El modelo 640 cuenta con una modalidad "dormir", que puede apagarlo en cualquiera de estas condiciones:

- El indicador no detecta que se esté pulsando ninguna tecla, o
- El peso no ha variado en más de 1% durante el lapso de minutos ingresado al configurarse el dispositivo.

Cómo configurar el dispositivo "Dormir" (VALOR PREDETERMINADO = 0, es decir, desactivar)

**1.** En la modalidad G/N (BRUTO/NETO), pulsar y retener la tecla **HOLD/MENU** (RETENER/MENÚ) hasta escuchar dos pitidos (2 segundos) y soltar...

En pantalla aparece *A-LIST* (LISTA-A).

**2.** Pulsar repetidamente la tecla **HOLD/MENU** (RETENER/MENÚ) hasta que...

En pantalla aparezca *SLEEP* (DORMIR).

**3.** Pulsar la tecla **PRINT/SELECT** (IMPRIMIR/SELECCIONAR)...

En pantalla aparece la configuración actual.

**4.** Usar el procedimiento de ingreso de valores numéricos para ingresar el lapso de apagado del dispositivo "DORMIR" entre 0–99 minutos.

Se muestra el valor introducido.

- **5.** Pulsar la tecla **PRINT/SELECT** (IMPRIMIR/SELECCIONAR)... En pantalla aparece *SLEEP* (DORMIR).
- **6.** Pulsar la tecla **G/N** (BRUTO/NETO)...

El indicador vuelve a la modalidad G/N (BRUTO/NETO).

## <span id="page-19-1"></span>**2.8 Cómo configurar el funcionamiento de la luz de fondo**

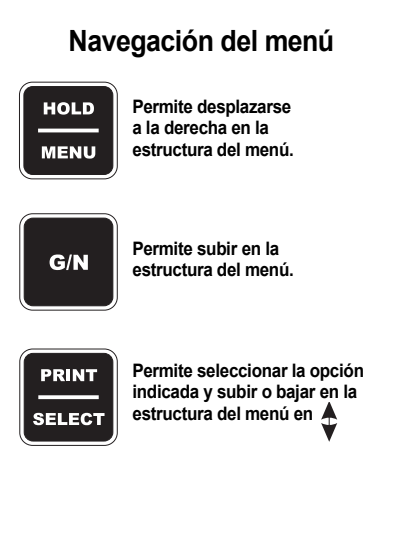

El modelo 640 ofrece una luz de fondo que puede configurarse. Seguir este procedimiento para configurar el funcionamiento de la luz de fondo.

**1.** En la modalidad G/N (BRUTO/NETO), pulsar y retener la tecla **HOLD/MENU** (RETENER/MENÚ) hasta escuchar dos pitidos (2 segundos) y soltar...

En pantalla aparece *A-LIST* (LISTA-A).

**2.** Pulsar repetidamente la tecla **HOLD/MENU** (RETENER/MENÚ) hasta que...

En pantalla aparezca *BKLGHT* (LUZ DE FONDO).

**3.** Pulsar la tecla **PRINT/SELECT** (IMPRIMIR/SELECCIONAR)...

En pantalla aparece la configuración actual (*ON* [ENCENDER] o bien *OFF* [APAGAR]).

**4.** Pulsar la tecla **HOLD/MENU** (RETENER/MENÚ) para pasar de una a otra configuración. Pulsar **PRINT/SELECT** (IMPRIMIR/ SELECCIONAR) cuando aparezca la opción que interese. Si se escoge *ON* (ENCENDER)...

> En pantalla aparece *LEVEL* (NIVEL). Usar esta función para fijar el nivel de intensidad de la luz de fondo (10% a 100%).

**5.** Pulsar la tecla **PRINT/SELECT** (IMPRIMIR/SELECCIONAR) para acceder a la configuración del nivel...

> En pantalla aparece la configuración actual (el valor predeterminado es 100%).

**6.** Pulsar repetidamente la tecla **HOLD/MENU** (RETENER/MENÚ) para recorrer la lista de opciones. Pulsar **PRINT/SELECT** (IMPRIMIR/ SELECCIONAR) cuando aparezca la opción que interese.

En pantalla aparece *LEVEL* (NIVEL).

**7.** Pulsar **HOLD/MENU** (RETENER/MENÚ)...

En pantalla aparece *TIMER* (TEMPORIZADOR). Fijar con esta función el lapso de tiempo que debe transcurrir sin actividad de la báscula o del indicador antes de que se apague la luz de fondo para ahorrar energía.

**8.** Pulsar la tecla **PRINT/SELECT** (IMPRIMIR/SELECCIONAR) para acceder a la función de temporizador...

En pantalla aparece la configuración actual.

**9.** Usar el procedimiento de ingreso de valores numéricos para ingresar un valor en segundos (0–99). Pulsar **PRINT/SELECT** (IMPRIMIR/ SELECCIONAR) para aceptar el valor elegido.

En pantalla aparece *TIMER* (TEMPORIZADOR).

**10.** Pulsar dos veces la tecla **G/N** (BRUTO/NETO)...

En pantalla aparezca *BKLGHT* (LUZ DE FONDO).

**11.** Pulsar la tecla **G/N** (BRUTO/NETO)...

El indicador vuelve a la modalidad G/N (BRUTO/NETO).

## <span id="page-20-0"></span>**2.9 Cómo ingresar y ver la selección de idioma (inhabilitada actualmente)**

El modelo 640 permite seleccionar el idioma en que emite sus mensajes e informes.

**1.** En la modalidad G/N (BRUTO/NETO), pulsar y retener la tecla

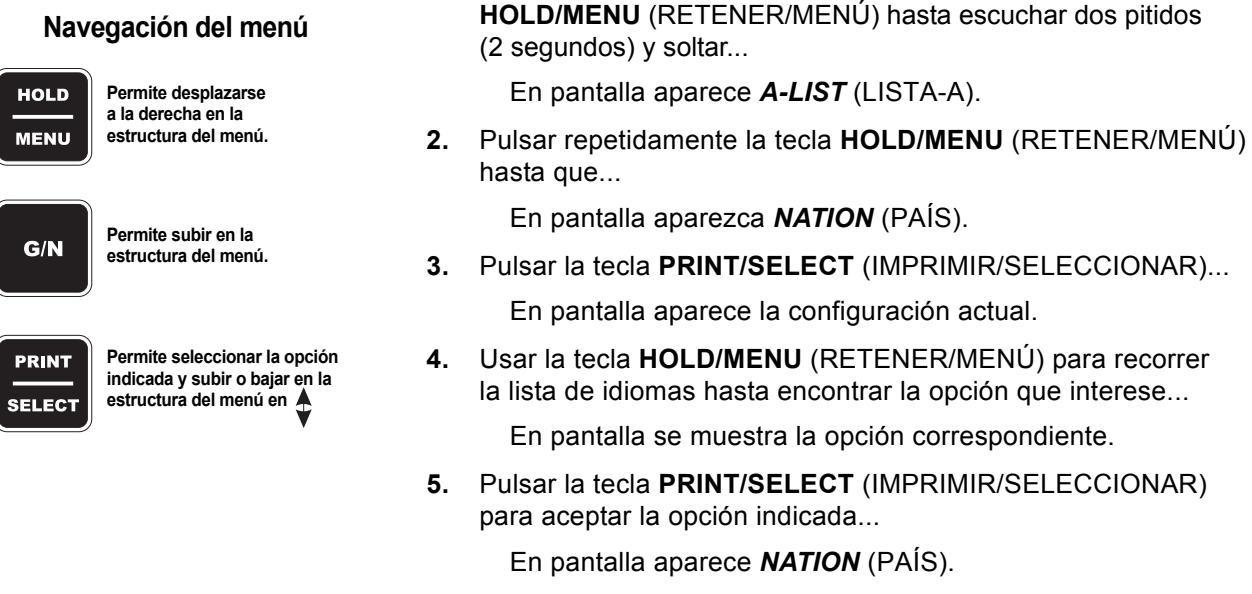

**6.** Pulsar la tecla **G/N** (BRUTO/NETO)...

El indicador vuelve a la modalidad G/N (BRUTO/NETO).

## <span id="page-21-0"></span>**2.10 Cómo imprimir un informe de configuración**

**1.** En la modalidad G/N (BRUTO/NETO), pulsar y retener la tecla **HOLD/MENU** (RETENER/MENÚ) hasta escuchar dos pitidos (2 segundos) y soltar...

En pantalla aparece *A-LIST* (LISTA-A).

**2.** Pulsar repetidamente la tecla **HOLD/MENU** (RETENER/MENÚ) hasta que...

En pantalla aparezca *REPORT* (INFORME).

**3.** Pulsar la tecla **PRINT/SELECT** (IMPRIMIR/SELECCIONAR)...

Se transmite un informe de la configuración actual del indicador al dispositivo conectado al puerto RS-232.

**4.** Pulsar la tecla **G/N** (BRUTO/NETO)...

El indicador vuelve a la modalidad G/N (BRUTO/NETO).

#### A continuación se ofrece un ejemplo del informe:

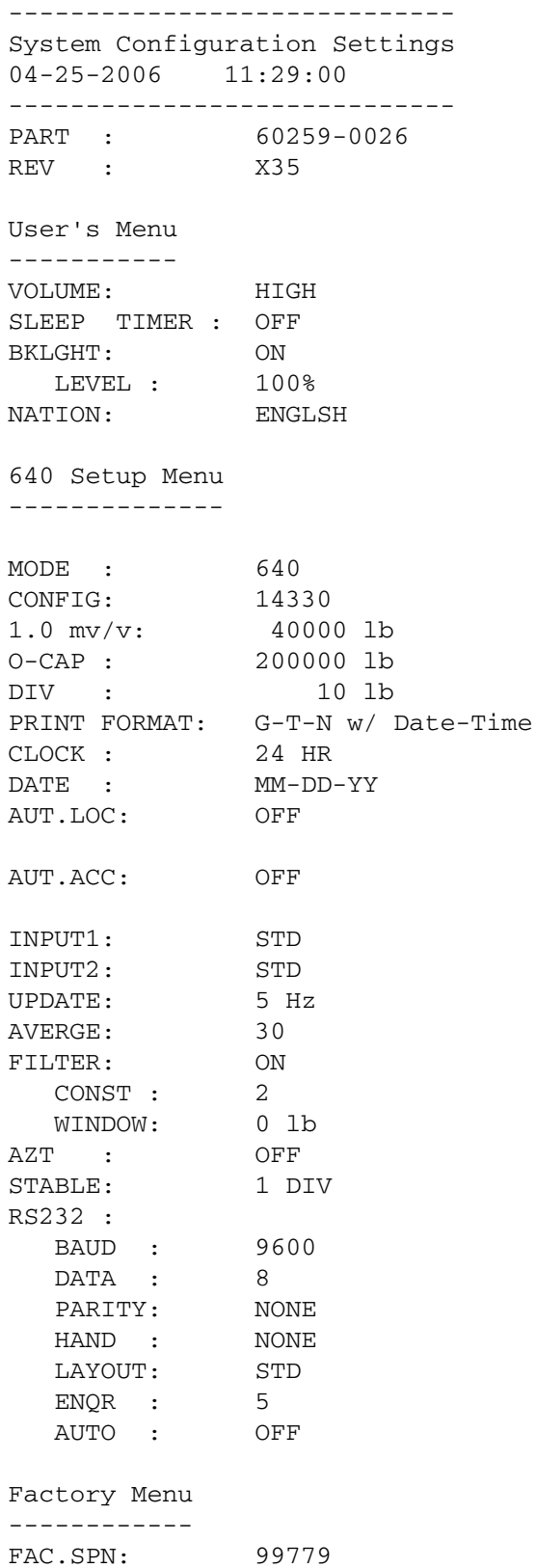

Esta sección trata de los distintos procedimientos de pesaje.

## <span id="page-23-1"></span><span id="page-23-0"></span>**3.1 Pesaje simple**

*Para establecer el cero se sigue el mismo procedimiento que para calibrar el cero.*

*Si la unidad está en la modalidad AUTO-LOC (BLOQUEO AUTOMÁTICO) y en pantalla aparece L, pulsar la tecla ZERO/CLEAR (PONER A CERO/BORRAR) dos segundos para poner la báscula a cero.*

**1.** Pulsar **ON** (ENCENDER)...

En pantalla aparece el saludo *HELLO* seguido del valor de peso actual.

**2.** Pulsar **G/N** (BRUTO/NETO) y acceder a la modalidad de pesaje en bruto...

> El peso en vivo sobre la báscula aparece en la modalidad de pesaje G/N.

**3.** Quitar todo el material de la báscula y pulsar **ZERO/CLEAR** (PONER A CERO/BORRAR).

*0* aparece y el sistema se pone a cero.

## <span id="page-23-2"></span>**3.2 Sistema para obtener el peso bruto, la tara y el peso neto (BTN) (ejemplo de tara sencilla)**

*El cero que se ha establecido para este momento coincide con el cero de calibración. Si se configura el sistema en 20 000 lb y el usuario usa una tara de 18 000, el sistema sólo puede permitir otras 2000 lb antes de mostrar una línea punteada (- - - - - -) en la parte superior de la pantalla para indicar que se ha sobrepasado la capacidad.*

*Si no se ha establecido un peso de TARA, aparece NO TARE (SIN TARA) cuando se pulsa la tecla G/N (BRUTO/NETO).*

Para obtener el peso BTN (BRUTO-TARA-NETO) (en cantidades netas), seguir este procedimiento:

**1.** Pulsar **ON** (ENCENDER)...

En pantalla aparece el saludo *HELLO* seguido del valor de peso actual.

**2.** Pulsar **G/N** (BRUTO/NETO) para acceder a la modalidad de pesaje en bruto...

> El peso en vivo sobre la báscula aparece en la modalidad de pesaje G/N.

**3.** Quitar todo el material de la báscula y pulsar **ZERO/CLEAR** (PONER A CERO/BORRAR).

*0* aparece y el sistema se pone a cero.

**4.** Colocar en la báscula el material que interesa ingresar como tara...

En pantalla aparece el peso del material.

**5.** Pulsar la tecla **TARE** (TARA) para excluirlo de la pantalla como peso de tara...

> *0* peso aparece en la pantalla y se enciende el anunciador *Net* (Peso neto) para indicar que hay un peso de tara activo.

**6.** Colocar en la báscula el material que se va a pesar...

Se muestra el peso neto.

- <span id="page-24-2"></span>**7.** Quitar de la báscula el material pesado (dejando el objeto ingresado como peso de tara).
- **8.** Repetir los pasos 6 hasta [7](#page-24-2) con cada medición de peso en que se use el mismo peso de tara.
- **9.** Para eliminar el peso de tara, pulsar la tecla **G/N** (BRUTO/NETO) para volver a la modalidad de peso bruto y pulsar la tecla **ZERO/CLEAR** (PONER A CERO/BORRAR)...

Desaparece el peso de tarar y se puede repetir el proceso para pesar otros objetos con un peso de tara distinto.

#### <span id="page-24-0"></span>**3.3 Cómo cargar y descargar cantidades netas consecutivas**

Este procedimiento permite cargar y descargar una serie de cantidades netas. Es ideal para ver y registrar cantidades netas de material cargado y descargado en mezcladores TMR, carros báscula, tolvas transportadoras de granos, etc.

- **1.** En la modalidad de peso bruto, pulsar la tecla **ZERO/CLEAR** (PONER A CERO/BORRAR) para poner a cero el indicador cuando el mezclador o la báscula estén vacíos.
- **2.** Luego de poner la cantidad inicial en la báscula, pulsar la tecla **TARE** (TARA)...

El peso se ingresa como tara y se pasa a la modalidad de peso neto, indicando un peso nulo.

**3.** Cargar o descargar el material según sea necesario...

En pantalla aparece un valor *+* cuando se carga y uno *–* cuando se descarga.

- **4.** Cuando la pantalla muestre la cantidad que interese, interrumpir la carga o descarga del material.
- **5.** Repetir los pasos 2 al 4 hasta finalizar.

## <span id="page-24-3"></span><span id="page-24-1"></span>**3.4 Cómo cargar y descargar cantidades netas consecutivas (transmisor XM64)**

Este procedimiento permite cargar y descargar una serie de ingredientes o cantidades de descarga mediante el transmisor o receptor XM64. Este procedimiento supone que el usuario final conoce las cantidades netas que deben cargarse o descargarse. El XM64 ofrece la posibilidad de ingresar como peso de tara o poner a cero cada ingrediente y ver la cantidad neta a medida que se va cargando o descargando. También puede usarse para indicar la cantidad bruta o neta entre ingredientes; una vez finalizada la carga, el indicador puede devolverse a la modalidad G/N (BRUTO/NETO) pulsando XM64 durante tres o más segundos.

- **1.** En la modalidad de peso bruto, pulsar la tecla **ZERO/CLEAR** (PONER A CERO/BORRAR) para poner a cero el indicador cuando el mezclador o la báscula estén vacíos.
- **2.** Luego de poner el material en la báscula, pulsar la tecla XM64...

El peso se ingresa como tara y se pasa a la modalidad de peso neto, indicando un peso nulo.

**3.** Cargar o descargar el material según sea necesario...

En pantalla aparece un valor *+* cuando se carga y uno *–* cuando se descarga.

- <span id="page-25-3"></span>**4.** Cuando la pantalla muestre la cantidad que interese, interrumpir la carga o descarga del material.
- **5.** Repetir los pasos 2 al [4](#page-25-3) hasta finalizar.

Ahora puede verse el peso bruto o neto pulsando una vez el botón XM64 durante unos segundos. Si se suelta el botón antes de tres segundos, la unidad vuelve a la modalidad de peso neto y muestra un cero en pantalla.

Si se ha finalizado la carga y se desea volver a la modalidad G/N (BRUTO/ NETO) para descargar, pulsar XM64 más de tres segundos.

## <span id="page-25-0"></span>**3.5 Cómo usar los canales de memoria para acumular**

El modelo 640 tiene 100 canales de memoria para acumular pesos. Esta característica puede resultar muy útil cuando se acumulan cargas de pienso en un mezclador o en una tolva transportadora de granos, o productos en un carro báscula, o cuando se preparan grupos de ganado. Cada canal guarda también el total de acumulaciones obtenidas, el peso total y el peso medio de todos los pesos acumulados, tanto en total como por cada canal.

#### <span id="page-25-1"></span>**Cómo editar la lista de canales de memoria**

#### **Navegación del menú**

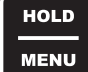

**Permite desplazarse a la derecha en la estructura del menú.**

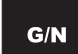

**Permite subir en la estructura del menú.**

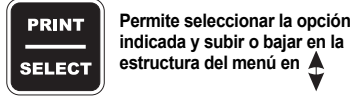

#### <span id="page-25-2"></span>**Cómo acceder a los canales de memoria**

Si la aplicación exige que los canales tengan nombres alfanuméricos, recorrer la lista de canales de memoria y editar sus descripciones como corresponda. Por ejemplo, si interesa registrar cargas de tolvas transportadoras de granos provenientes de cinco campos diferentes, crear una lista de CAMPO1, CAMPO2, CAMPO3, etc. Entonces, pueden usarse los nombres personalizados de los canales de memoria; de lo contrario, todos los canales de memoria tendrán las descripciones predeterminadas, es decir, MEM.001, MEM.002, etc.

**1.** En la modalidad G/N (BRUTO/NETO), pulsar **HOLD/MENU** (RETENER/MENÚ) durante dos pitidos...

En pantalla aparece *A-LIST* (LISTA-A).

**2.** Pulsar la tecla **PRINT/SELECT** (IMPRIMIR/SELECCIONAR)... En pantalla aparece *EdiT* (EDITAR).

**3.** Pulsar **PRINT/SELECT** (IMPRIMIR/SELECCIONAR) otra vez y...

En pantalla aparece *MEM.001*.

Para editar la lista de canales de memoria, ir al canal indicado en pantalla manteniendo pulsada la tecla de menú o usar la tecla **RM^** conjuntamente con la tecla **HOLD/MENU** (RETENER/MENÚ) para ir directamente a un canal de memoria y editar su nombre. Ejemplo: Pulsar tres veces **RM^** hasta llegar a 2 y pulsar entonces **PRINT/SELECT** (IMPRIMIR/SELECCIONAR) y en pantalla aparecerá *MEM.002*.

- **4.** Pulsar tres veces **G/N** (BRUTO/NETO) para volver a la modalidad de pesaje G/N.
- **1.** En la modalidad G/N (BRUTO/NETO), pulsar la tecla **RM^**...

En pantalla aparece *MEM.001* o el último canal al que se haya accedido.

Seguidamente se accede al canal MEM.001. Si interesa cualquier otro canal, usar la tecla **HOLD/MENU** (RETENER/MENÚ) para llegar a ese canal, o usar la tecla **RM^** y la tecla **HOLD/MENU** (RETENER/MENÚ) para acceder directamente al canal XX; luego, pulsar **PRINT/SELECT** (IMPRIMIR/SELECCIONAR).

**2.** Pulsar dos veces **HOLD/MENU** (RETENER/MENÚ) y...

En pantalla aparece *MEM.003.*

**3.** Pulsar la tecla **G/N** (BRUTO/NETO) para volver a la modalidad de pesaje en bruto, o esperar 3 segundos para que vuelva automáticamente a esa modalidad.

<span id="page-26-1"></span><span id="page-26-0"></span>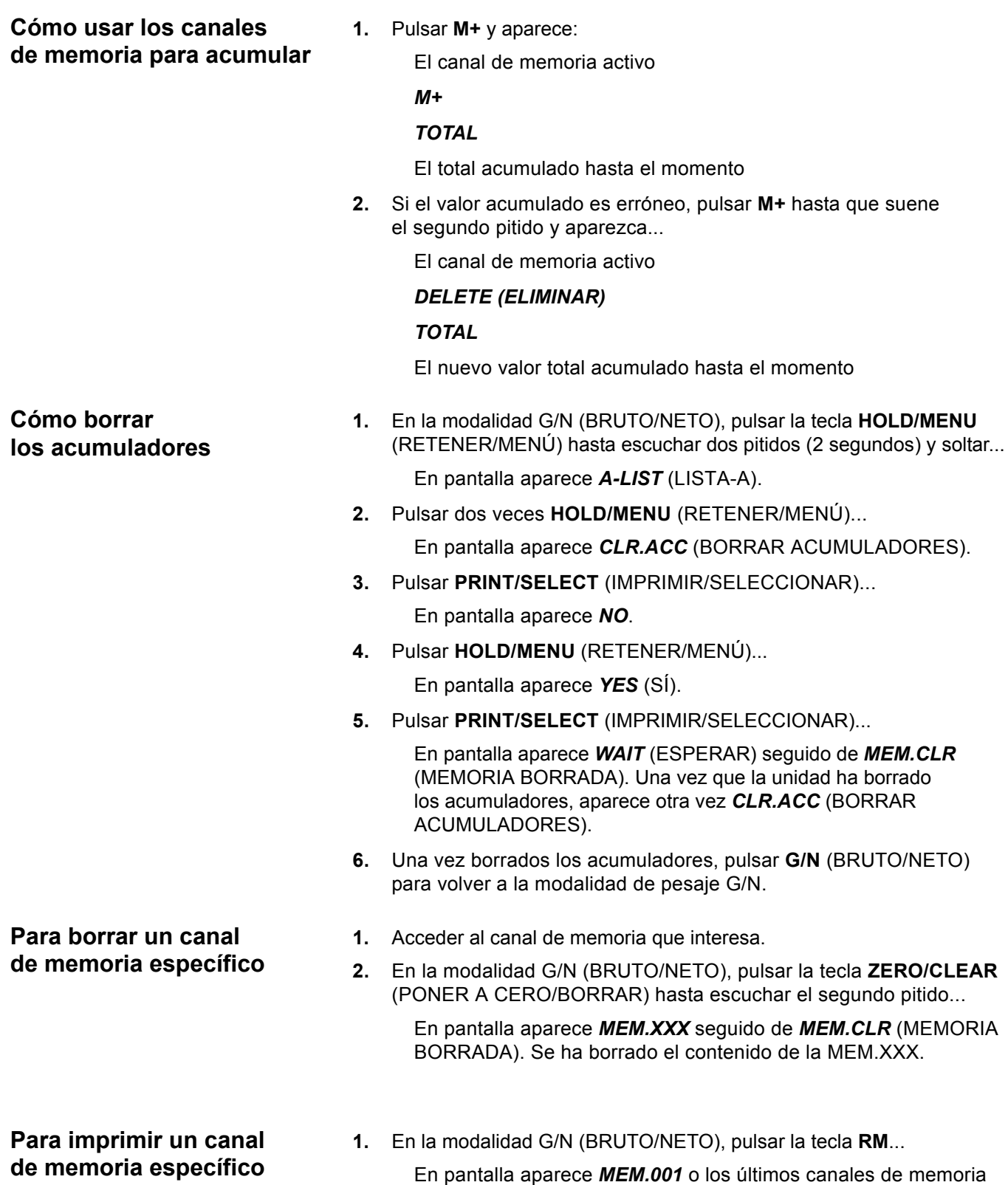

<span id="page-26-3"></span><span id="page-26-2"></span>a los que se haya accedido.

Seguidamente se accede al canal MEM.001. Si interesa cualquier otro canal, usar la tecla **HOLD/MENU** (RETENER/MENÚ) para llegar a ese canal, o usar la tecla **RM** y la tecla **HOLD/MENU** (RETENER/MENÚ) para acceder directamente al canal *XX*; luego, pulsar **PRINT/SELECT** (IMPRIMIR/SELECCIONAR).

**2.** Una vez que haya aparecido el canal correspondiente en pantalla, pulsar **PRINT/SELECT** (IMPRIMIR/SELECCIONAR) y se imprimirá el siguiente informe a través de la impresora o del módulo TDM.

En pantalla aparece *PR-RM* (IMPRIMIR CANAL DE MEMORIA) antes de imprimir...

09-11-2007 11:12:17 CHANNEL: 1 NAME: MEM.001 ACCUM. WEIGHT: 1000000 lb ACCUM. COUNT: 20 ACCUM. AVERAGE: 50000 lb

> **3.** El indicador vuelve automáticamente a la modalidad de pesaje en bruto.

#### **1.** Pulsar **RM^**...

En pantalla aparece el canal de memoria más reciente.

**2.** Pulsar **PRINT/SELECT** (IMPRIMIR/SELECCIONAR) durante 2 pitidos (2 segundos)...

En pantalla aparece por un momento *PR-ALL* (IMPRIMIR TODOS) y se transmite la información.

**3.** El indicador vuelve a la modalidad de pesaje en bruto.

Mem channel printout

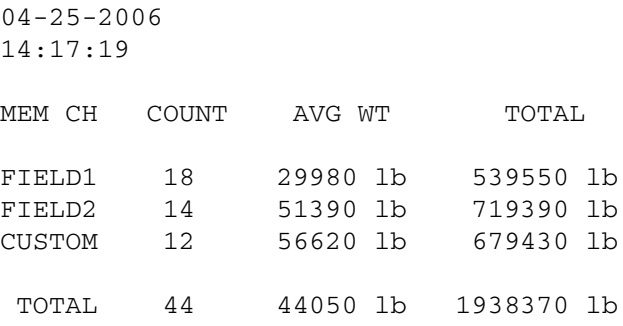

*Los acumuladores pueden llegar a ser 99 000 000.*

<span id="page-27-0"></span>**Para imprimir todos los canales de memoria**

*El indicador imprime sólo los canales de memoria que hayan acumulado cifras de peso.*

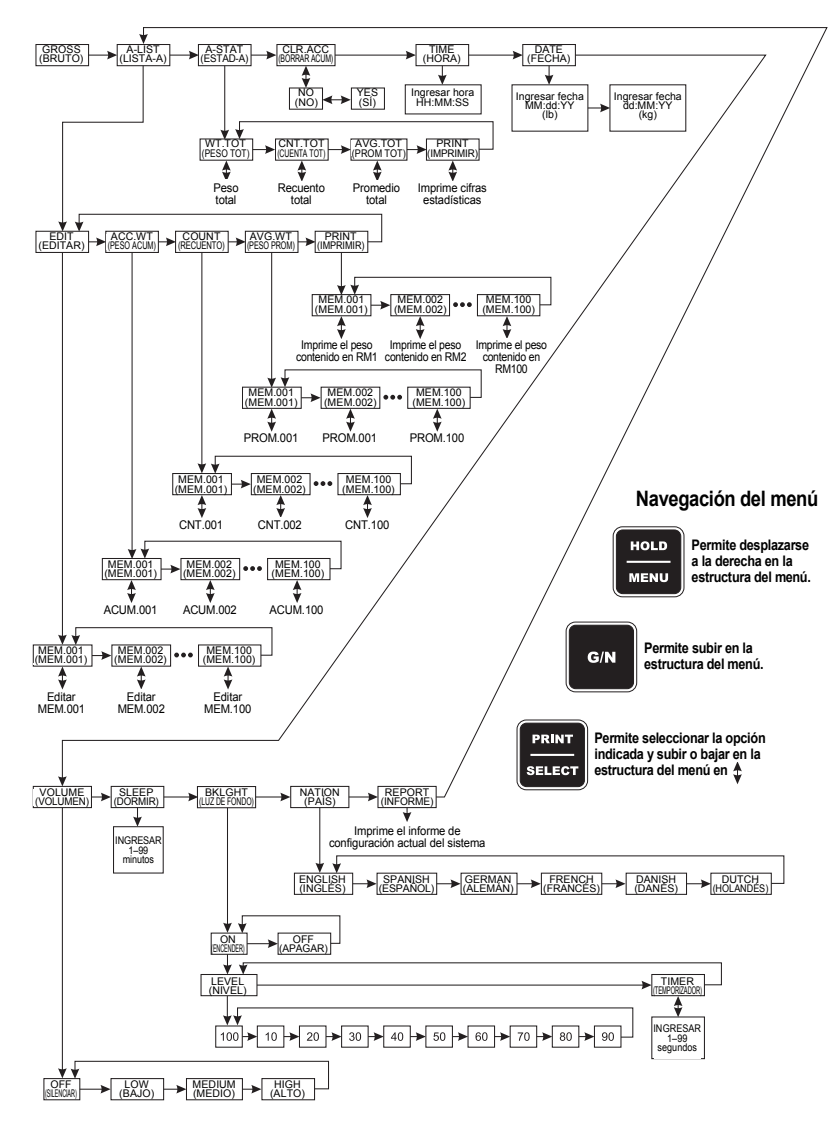

**Figura 3.1 Menú**

## <span id="page-29-0"></span>**3.6 Dispositivo manual de retención para sistemas móviles**

El modelo 640 ofrece un dispositivo manual de retención mediante la tecla **HOLD/MENU** (RETENER/MENÚ) que impide que cambien a cero los sistemas de pesaje portátiles (p. ej., mezcladores, carros báscula, tolvas transportadoras de granos, etc.). Para usar la tecla **HOLD/MENU** (RETENER/MENÚ) y evitar cualquier pequeño cambio a cero mientras se transporta un sistema sobre un terreno agrícola accidentado, seguir este procedimiento.

*Si se utiliza la modalidad de retención, el usuario debe comprobar que se haya desactivado la modalidad de retención cuando esté cargando o descargando el mezclador.*

**1.** En la modalidad de G/N (BRUTO/NETO), pulsar **HOLD/MENU** (RETENER/MENÚ) antes de transportar el sistema mezclador...

En pantalla aparece *HOLD* (RETENER).

**2.** Ahora puede transportarse el sistema; cuando se llegue a un lugar de carga o descarga, pulsar la tecla **HOLD MENU** (RETENER/MENÚ) o **G/N** (BRUTO/NETO)...

En pantalla aparece el peso bruto/neto.

## <span id="page-29-1"></span>**3.7 Cómo usar la modalidad de retención para mantener el peso hasta el día siguiente**

El modelo 640 tiene una tecla **HOLD/MENU** (RETENER/MENÚ) para evitar cambios mínimos de peso debido a alteraciones de la temperatura.

**1.** En la modalidad de pesaje en bruto, cuando no vaya a usarse más la báscula en lo que reste del día, pero aún haya material en ella, pulsar la tecla **HOLD/MENU** (RETENER/MENÚ)...

En pantalla aparece *HOLD* (RETENER).

- **2.** Apagar el sistema hasta el día siguiente.
- **3.** Al día siguiente, encender la unidad pulsando la tecla de encendido **ON/OFF**...

En pantalla aparece *HOLD* (RETENER).

**4.** Pulsar la tecla **G/N** (BRUTO/NETO) y...

En pantalla aparece el peso exacto del día anterior.

## <span id="page-30-2"></span><span id="page-30-0"></span>**3.8 Cómo pesar animales mediante el dispositivo AUTO-LOC**

El modelo 640 tiene un dispositivo denominado AUTO-LOC (BLOQUEO AUTOMÁTICO). Está específicamente diseñado para pesar ganado. Una vez que el indicador haya determinado el peso del animal, el indicador se bloquea automáticamente en ese valor. La lectura de peso no cambiará mientras el animal esté sobre la báscula. Con ello, resulta más fácil registrar el peso, ya que los números no fluctúan rápidamente con los movimientos del animal sobre la báscula.

El dispositivo Auto-LOC tiene dos modalidades:

#### **Modalidad de bloqueo estándar**

En la modalidad estándar, se fija en la pantalla el peso del animal hasta que éste abandona la báscula.

#### **Modalidad de bloqueo avanzada**

En la modalidad avanzada, se fija el peso del animal en la pantalla hasta que el siguiente animal suba a la báscula.

Seguir este procedimiento para configurar el dispositivo AUTO-LOC:

**1.** Acceder al menú SETUP (CONFIGURAR) en la modalidad G/N (BRUTO/NETO). Pulsar la tecla **HOLD/MENU** (RETENER/MENÚ) hasta escuchar tres pitidos (3 segundos) y soltar...

En pantalla aparece *SET.PAS* (FIJAR CONTRASEÑA).

**2.** Usar el procedimiento de ingreso de valores numéricos, descrito a la izquierda, para ingresar la contraseña *640*. Pulsar **PRINT/SELECT** (IMPRIMIR/SELECCIONAR) para aceptarla...

*640* aparece en pantalla.

**3.** Volver a pulsar **PRINT/SELECT**...

En pantalla aparece *CONFIG* (CÓDIGO DE CONFIGURACIÓN). Cambiar el código numérico de configuración actual por otro que active el dispositivo AUTO-LOC. Consultar la Figura *[7.3](#page-47-0) [Tabla](#page-47-0)  [del 5.º dígito del CNC](#page-47-0)* en la página 48. Una vez establecido el número de cinco dígitos, ingresar como se indica:

**4.** En la pantalla *CONFIG* (CÓDIGO DE CONFIGURACIÓN), pulsar **PRINT/SELECT** (IMPRIMIR/SELECCIONAR)...

En pantalla aparece el código numérico actual.

**5.** Usar el procedimiento de ingreso de valores numéricos para ingresar uno nuevo y pulsar la tecla **PRINT/SELECT** al finalizar...

En pantalla aparece *CONFIG*.

**6.** Pulsar varias veces la tecla **HOLD/MENU** (RETENER/MENÚ) hasta que...

> En pantalla aparezca *AUT.LOC*. La selección del menú *AUTO-LOC* aparece sólo si el código numérico de configuración activa este dispositivo.

> Este elemento del menú permite escoger la modalidad de BLOQUEO estándar o avanzada, el peso mínimo (*MIN.WT*) y la tolerancia de desbloqueo (*REL.TOL*) adecuados para la aplicación ganadera.

*Para trabajar con AUTO-LOC, puede activarse o desactivarse el dispositivo de acumulación AUTOMÁTICA. Consultar la Figura [7.3](#page-47-0) [Tabla del](#page-47-0) 5.º dígito del [CNC en](#page-47-0) la página 48 para escoger el 5.º dígito del CNC que activará al acumulador.*

#### <span id="page-30-1"></span>**Cómo configurar AUTO-LOC**

#### **Procedimiento de ingreso de valores numéricos**

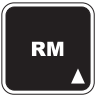

**Pulsar esta tecla para ingresar un valor en pantalla y aumentar el valor que se esté ingresando.**

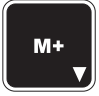

**Pulsar esta tecla para disminuir el valor numérico que se esté ingresando.**

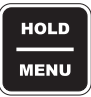

**Pulsar esta tecla para mover el cursor una posición a la derecha del valor numérico que se esté ingresando.**

*Si se intenta ingresar un número no válido, aparece el mensaje CAN't (NO SE PUEDE) y reaparece la pantalla CONFIG.*

**7.** Pulsar la tecla **PRINT/SELECT** (IMPRIMIR/SELECCIONAR)...

En pantalla aparece *MODE* (MODALIDAD).

**8.** Pulsar la tecla **PRINT/SELECT** (IMPRIMIR/SELECCIONAR)...

En pantalla aparece *STD.LOC* (BLOQUEO ESTÁNDAR). Ésta es la modalidad de BLOQUEO estándar. Alternar entre ésta y la modalidad *ADV.LOC* (BLOQUEO AVANZADO) pulsando la tecla **HOLD/MENU** (RETENER/MENÚ).

**9.** Pulsar la tecla **PRINT/SELECT** (IMPRIMIR/SELECCIONAR) cuando aparezca la opción que interesa...

> Se selecciona la opción escogida y en pantalla aparece *MODE* (MODALIDAD).

**10.** Pulsar la tecla **HOLD/MENU** (RETENER/MENÚ)...

En pantalla aparece *MIN.WT* (PESO MÍNIMO). Es ahora cuando se fija el peso mínimo que debe estar sobre la báscula para activar el dispositivo AUTO-LOC. Con ello se evita que pesos inferiores hagan bloquear el indicador. Ver el ejemplo a la izquierda.

**11.** Para fijar el peso mínimo, pulsar la tecla **PRINT/SELECT** (IMPRIMIR/ SELECCIONAR)...

Usar el procedimiento de ingreso de valores numéricos para ingresar el peso mínimo.

**12.** Después de ingresar el valor, pulsar la tecla **PRINT/SELECT** (IMPRIMIR/SELECCIONAR) para aceptarlo y...

En pantalla aparece *MIN.WT* (PESO MÍNIMO).

**13.** Pulsar la tecla **HOLD/MENU** (RETENER/MENÚ)...

En pantalla aparece *REL.TOL* (TOLERANCIA DE DESBLOQUEO). Ésta es la tolerancia de desbloqueo. Se fija en los pasos 11 y 12 y debe quitarse de la báscula antes de restituir el dispositivo AUTO-LOC. Ver el ejemplo en el margen izquierdo de la página [32](#page-31-0).

**14.** Pulsar la tecla **PRINT/SELECT** (IMPRIMIR/SELECCIONAR)...

Usar el procedimiento de ingreso de valores numéricos para ingresar la tolerancia de desbloqueo expresada como porcentaje del peso mínimo.

**15.** Después de ingresar el valor, pulsar la tecla **PRINT/SELECT** (IMPRIMIR/SELECCIONAR) para aceptarlo y...

Se selecciona la opción escogida y en pantalla aparece *REL.TOL* (TOLERANCIA DE DESBLOQUEO).

Puede salirse del menú y volver a la modalidad de pesaje normal pulsando repetidamente la tecla **G/N** (BRUTO/NETO). Si, mientras se usa el sistema, el dispositivo AUTO-LOC parece demasiado lento, puede deberse a un exceso de fluctuaciones de peso. En este caso, puede accederse al menú SETUP (CONFIGURAR) y aumentar el parámetro FILTER-CONSTANT (CONSTANTE DEL FILTRO) hasta que funcione correctamente. Consultar en *[Cómo configurar el filtro](#page-50-1)* en la página 51 las instrucciones para ajustar el filtro.

<span id="page-31-0"></span>*EJEMPLO: Si se pesa ganado de 1200 lb, puede fijarse el peso mínimo en 800 lb y la tolerancia de desbloqueo en 25%. Cualquiera que suba a la báscula y pese menos de 800 lb (p. ej., una persona o el perro del vecindario) no bloqueará el indicador en ese peso. Cuando un animal abandona la báscula y el peso disminuye en al menos 300 lb (25% de 1200 lb), el sistema se pone a cero para bloquearse en el próximo peso que sea superior a 800 lb.*

<span id="page-32-0"></span>**Cómo pesar animales por separado mediante la modalidad estándar de AUTO-LOC**

A continuación se describe cómo usar el modelo 640 para pesar y registrar el peso de un animal automáticamente en una báscula ganadera sencilla y en la modalidad estándar de AUTO-LOC. El dispositivo AUTO-LOC de la unidad debe configurarse en modalidad estándar (STD.LOC).

**1.** Encender el indicador, pulsar la tecla **G/N** (BRUTO/NETO) para acceder a la modalidad de peso bruto y pulsar la tecla **ZERO** (PONER A CERO)...

*0* aparece en pantalla.

**2.** Subir el animal en la báscula...

En pantalla aparece *L WWWW*

WWWW = peso bloqueado automáticamente del animal

Si se produce un falso bloqueo automático de peso, pulsar **ZERO/CLEAR** (PONER A CERO/BORRAR) para volver a comprobar el peso del animal. Con ello también se borra de los acumuladores el último peso de bloqueo y se sustituye con el nuevo peso de bloqueo.

Si está activado el dispositivo de acumulación automática, una vez que se bloquea el peso, el modelo 640 empieza a acumular automáticamente hasta el último canal de memoria seleccionado.

El peso permanece bloqueado hasta que el peso sobre la báscula disminuya en la tolerancia de desbloqueo programada. (Ejemplo: pesar un animal de 2000 lb con una tolerancia de desbloqueo de 25% significa que el dispositivo se desbloquea cuando el peso disminuye por debajo de 1500 lb).

Si se suelta el animal y el peso disminuye por debajo de la tolerancia, puede bloquearse cuando se haga otra medición de peso. Recomendamos usar una tolerancia alta, p. ej., 75%, para garantizar un desempeño fiable.

Además, para evitar que se active accidentalmente el dispositivo AUTO-LOC cuando alguien se apoye o suba en la báscula, recomendamos programar el parámetro MIN.WT (PESO MÍNIMO) en un valor alto, (p. ej., 300 lb).

**3.** Bajar el animal de la báscula...

La báscula vuelve a la modalidad de pesaje en vivo.

**4.** Repetir los pasos 2 y 3.

A continuación se describe cómo usar el modelo 640 para pesar y registrar el peso de un animal automáticamente en una báscula ganadera sencilla y en la modalidad avanzada de AUTO-LOC. El dispositivo AUTO-LOC del indicador debe configurarse en modalidad avanzada (ADV.LOC). Además, el dispositivo de acumulación automática puede activarse o desactivarse.

El M640 se bloqueará con el peso del animal y permanecerá bloqueado aun después de que se haya bajado de la báscula. Sólo se disparará un nuevo peso de AUTO-LOC cuando se suba el siguiente animal a la báscula.

**1.** Encender el indicador, usar la tecla G/N (BRUTO/NETO) para acceder a la modalidad de peso bruto y pulsar la tecla **ZERO/CLEAR** (PONER A CERO/BORRAR)...

En pantalla aparece 0.

**2.** Subir el animal en la báscula...

En pantalla aparece *L WWWW. WWWW* = peso bloqueado automáticamente del animal.

<span id="page-32-1"></span>**Cómo pesar animales por separado mediante la modalidad avanzada de AUTO-LOC**

Si se produce un falso bloqueo automático de peso, pulsar **ZERO/CLEAR** (PONER A CERO/BORRAR) para volver a comprobar el peso del animal. Con ello también se borra de los acumuladores el último peso de bloqueo y se sustituye con el nuevo peso de bloqueo.

Si está activado el dispositivo de acumulación automática, una vez que se bloquea el peso, el modelo 640 empieza a acumular automáticamente hasta el último canal de memoria seleccionado.

El peso permanece bloqueado hasta que se suba el siguiente animal a la báscula.

Además, para evitar que se active accidentalmente el dispositivo AUTO-LOC cuando alguien se apoye o suba en la báscula, recomendamos programar el parámetro MIN.WT (PESO MÍNIMO) en un valor alto (p. ej., 300 lb).

**3.** Bajar el animal...

En pantalla aparece *L WWWW.*

**4.** Repetir los pasos 2 y 3...

Una vez que el peso empiece a aumentar superando el PESO MÍNIMO, la báscula mostrará brevemente el peso real antes de disparar un nuevo peso de bloqueo automático.

#### <span id="page-34-0"></span>**3.9 Impresión**

Pulsar la tecla **PRINT** (IMPRIMIR) en la modalidad G/N (BRUTO/NETO) para imprimir el formato de impresión actualmente programado (0–9 formatos).

El formato de impresión predeterminado es el nº 3. Para usar cualquiera de los otros nueve formatos, consultar en el *Manual de servicio* cómo seleccionar formatos modificando el código numérico de configuración (CNC).

#### **Formato 0**

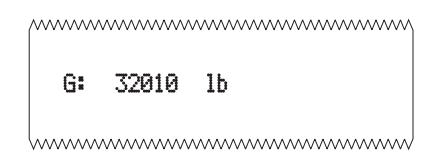

#### **Formato 1**

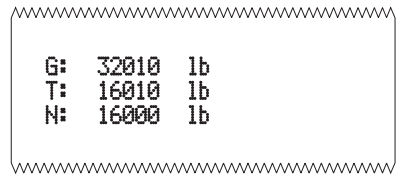

#### **Formato 2**

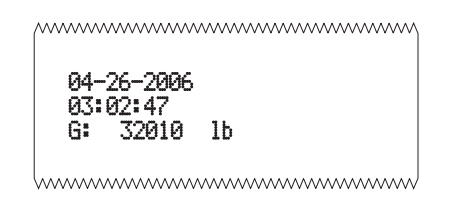

#### **Formato 3 (predeterminado)**

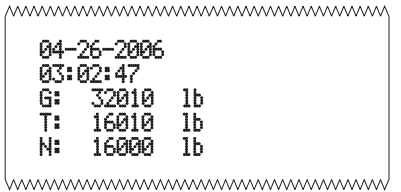

#### **Formato 4**

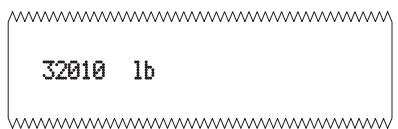

#### **Formato 5**

mmmmmmmmmmmmmmm 32010 lb, 16010 lb, 16000 lb www.www.www.www.www.ww

#### **Formato 6**

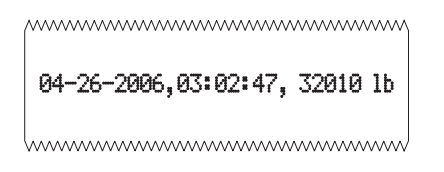

#### **Formato 7**

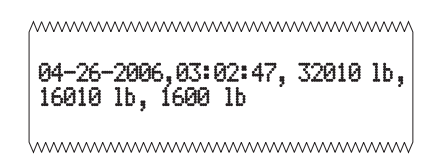

#### **Formato 8**

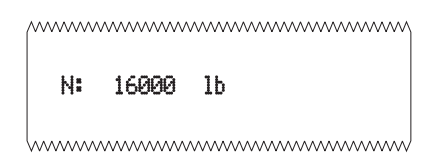

#### **Formato 9**

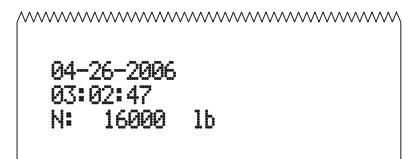

hummummummummumm

<span id="page-36-0"></span>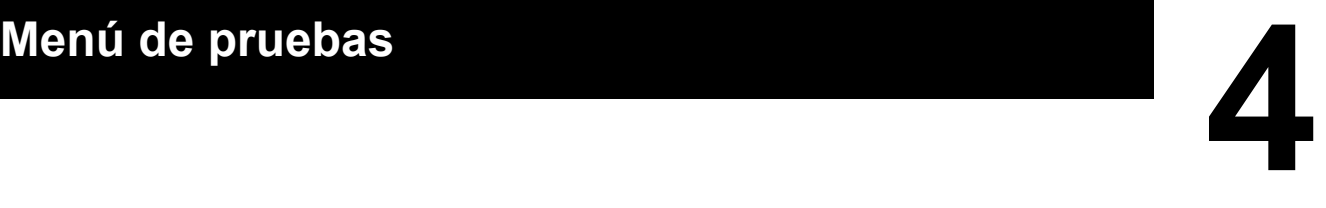

## <span id="page-36-1"></span>**4.1 Resumen del menú de pruebas**

El menú de pruebas, que se muestra en la Figura 4.1, permite probar las siguientes funciones del indicador.

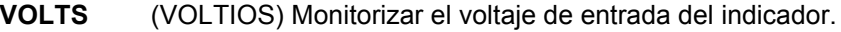

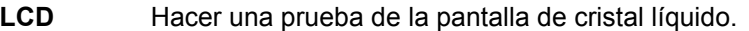

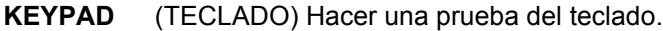

- **A / D** Hacer una prueba de analógico a digital (A/D).
- **SERIAL** Comprobar los puertos seriales (puerto 1).
- **INPUTS** (ENTRADAS) Comprobar las entradas.
- **SOFT** Verificar la versión del software del indicador.

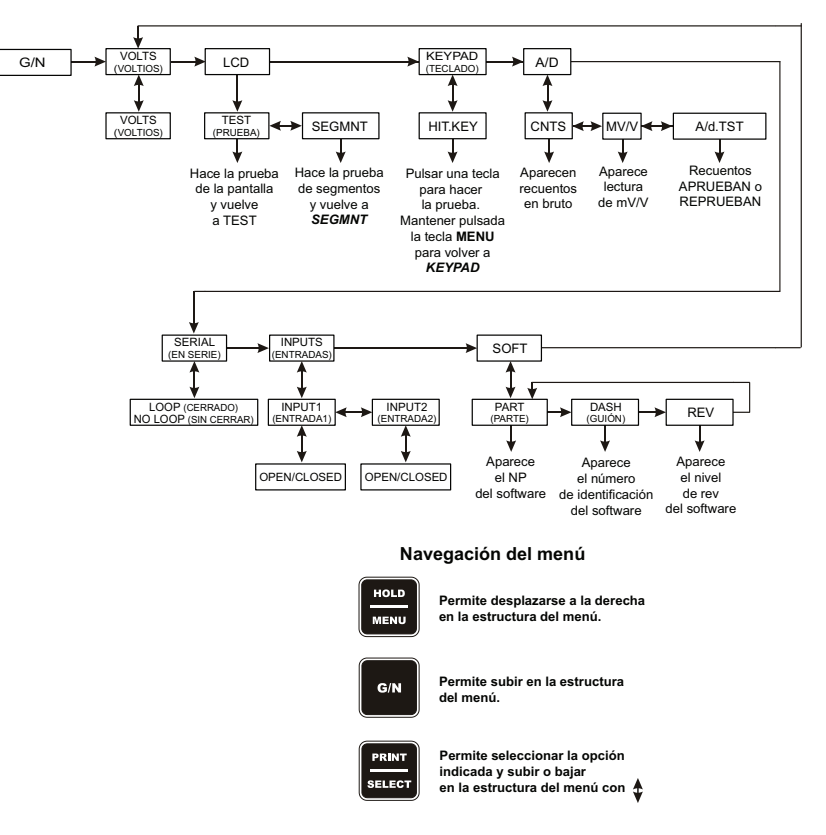

**Figura 4.1 Menú de pruebas**

## <span id="page-37-0"></span>**4.2 Acceso al menú de pruebas**

#### **Procedimiento de ingreso de valores numéricos**

**ingresando.**

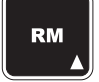

**Pulsar esta tecla para ingresar un valor en pantalla y aumentar el valor que se esté ingresando.**

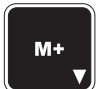

**Pulsar esta tecla para disminuir el valor numérico que se esté** 

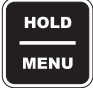

**ingresando.**

**Pulsar esta tecla para mover el cursor una posición a la derecha del valor numérico que se esté** 

Para acceder al Menú de pruebas, seguir este procedimiento:

- **1.** En la modalidad G/N (BRUTO/NETO), pulsar la tecla **HOLD/MENU** (RETENER/MENÚ) hasta escuchar tres pitidos (3 segundos) y soltar...
	- En pantalla aparece *SET.PAS* (FIJAR CONTRASEÑA).
- **2.** Usar el procedimiento de ingreso de valores numéricos e ingresar la contraseña 111...

*111* aparece en pantalla.

**3.** Pulsar la tecla **PRINT/SELECT** (IMPRIMIR/SELECCIONAR)... En pantalla aparece *VOLTS* (VOLTIOS), primer elemento del menú.

## <span id="page-37-1"></span>**4.3 Elementos del menú de pruebas**

<span id="page-37-3"></span><span id="page-37-2"></span>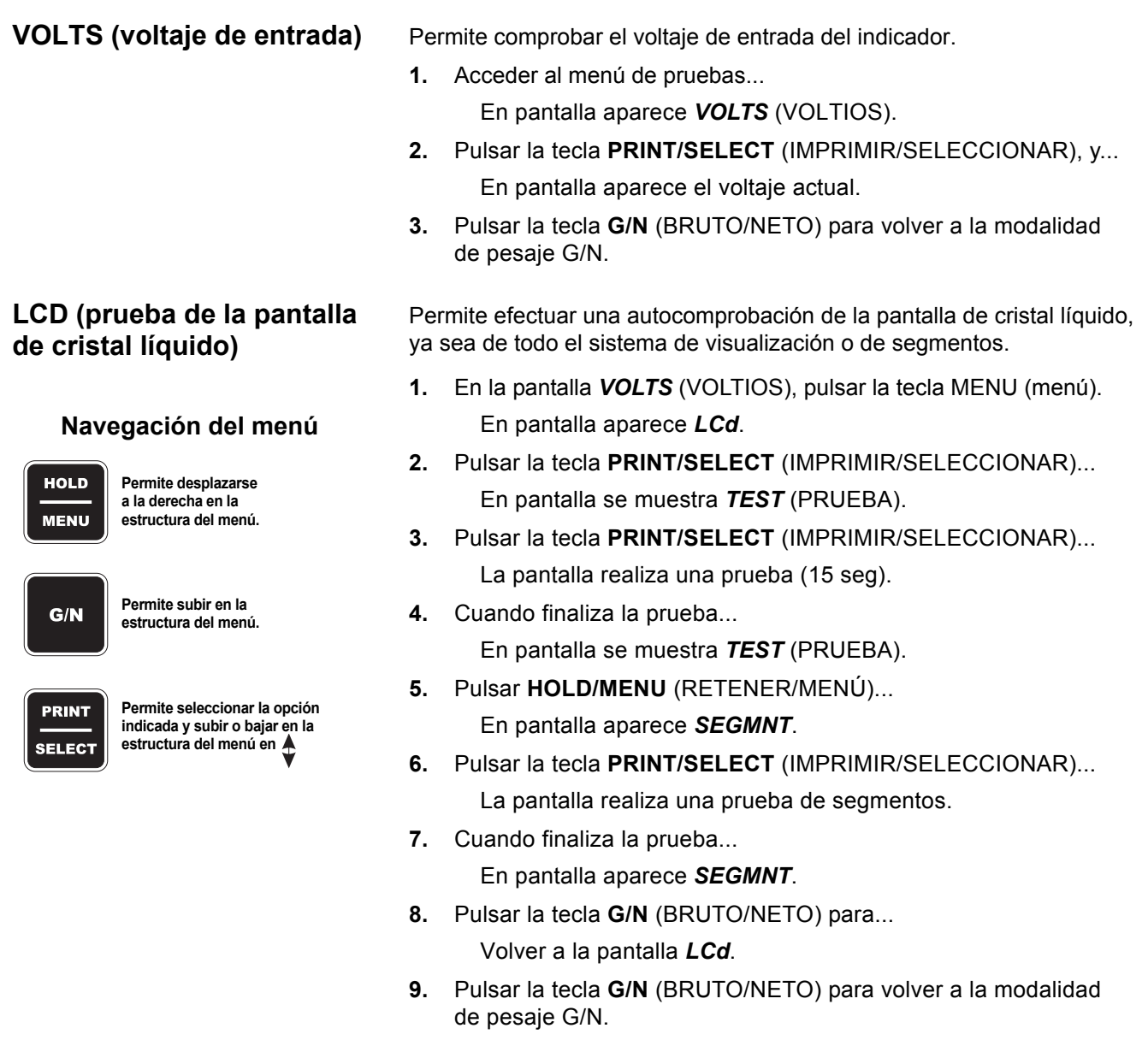

#### <span id="page-38-0"></span>**KEYPAD (Prueba del teclado)** Permite probar todas las teclas activas... **1.** En la pantalla *VOLTS* (VOLTIOS), pulsar la tecla MENU (menú)... En pantalla aparece *LCd*. **2.** Pulsar repetidamente la tecla **HOLD/MENU** (RETENER/MENÚ) hasta que... en pantalla se muestre *KEYPAd* (TECLADO). **3.** Pulsar la tecla **PRINT/SELECT** (IMPRIMIR/SELECCIONAR)... En pantalla aparece brevemente *HIT.KEY* (PULSAR TECLA) y, si no se pulsa ninguna tecla, aparece *NO KEY* (NINGUNA TECLA). Pulsar la tecla para probarla. Si funciona, aparece en pantalla el nombre de la tecla. Ver la siguiente tabla: Pulsar la tecla **G/N** Aparece *G/N* (BRUTO/NETO). Pulsar la tecla **HOLD/MENU** Aparece *HOLD* (RETENER). Pulsar la tecla **ZERO/CLEAR** Aparece *ZERO* (PONER A CERO). Pulsar la tecla **PRINT/SELECT** Aparece *PRINT* (IMPRIMIR). Pulsar la tecla **RM** Aparece *RM*. Pulsar la tecla **M+** Aparece *M+*. **4.** Mantener pulsada la tecla **HOLD/MENU** (RETENER/MENU) para volver a *KEYPAD* (TECLADO). **1.** En la pantalla *VOLTS* (VOLTIOS), pulsar la tecla MENU (MENÚ)... En pantalla aparece *LCd*. **2.** Pulsar repetidamente la tecla **HOLD/MENU** (RETENER/MENÚ) hasta que...

en pantalla aparezca *A/d*.

- **3.** Pulsar la tecla **PRINT/SELECT** (IMPRIMIR/SELECCIONAR)... En pantalla se muestra *CNTS* (RECUENTOS).
- **4.** Pulsar la tecla **PRINT/SELECT** (IMPRIMIR/SELECCIONAR)... En pantalla se muestran los recuentos en bruto de A/D.
- **5.** Pulsar la tecla **PRINT/SELECT** (IMPRIMIR/SELECCIONAR)... En pantalla se muestra *CNTS* (RECUENTOS).
- **6.** Pulsar la tecla **HOLD/MENU** (RETENER/MENÚ)... En pantalla aparece *mv/v*.
- **7.** Pulsar la tecla **PRINT/SELECT** (IMPRIMIR/SELECCIONAR)... En pantalla se muestra mv/v.
- **8.** Pulsar la tecla **PRINT/SELECT** (IMPRIMIR/SELECCIONAR)... En pantalla aparece *mv/v*.
- **9.** Pulsar la tecla **HOLD/MENU** (RETENER/MENÚ)... En pantalla aparece *A/d.TST* (PRUEBA DE A/D).
- **10.** Pulsar la tecla **PRINT/SELECT** (IMPRIMIR/SELECCIONAR)... En pantalla se muestra *Counts PASS* o *FAIL* (Recuentos SUPERAN o FALLAN la prueba).
- **11.** Pulsar la tecla **PRINT/SELECT** (IMPRIMIR/SELECCIONAR)... En pantalla aparece *A/d.TST* (PRUEBA DE A/D).
- **12.** Pulsar dos veces la tecla **G/N** (BRUTO/NETO)...

El indicador vuelve a la modalidad de pesaje G/N (BRUTO/NETO).

#### <span id="page-38-1"></span>**A/D (Ver o hacer una prueba de los recuentos de A a D)**

 *Menú de pruebas*

<span id="page-39-2"></span><span id="page-39-1"></span><span id="page-39-0"></span>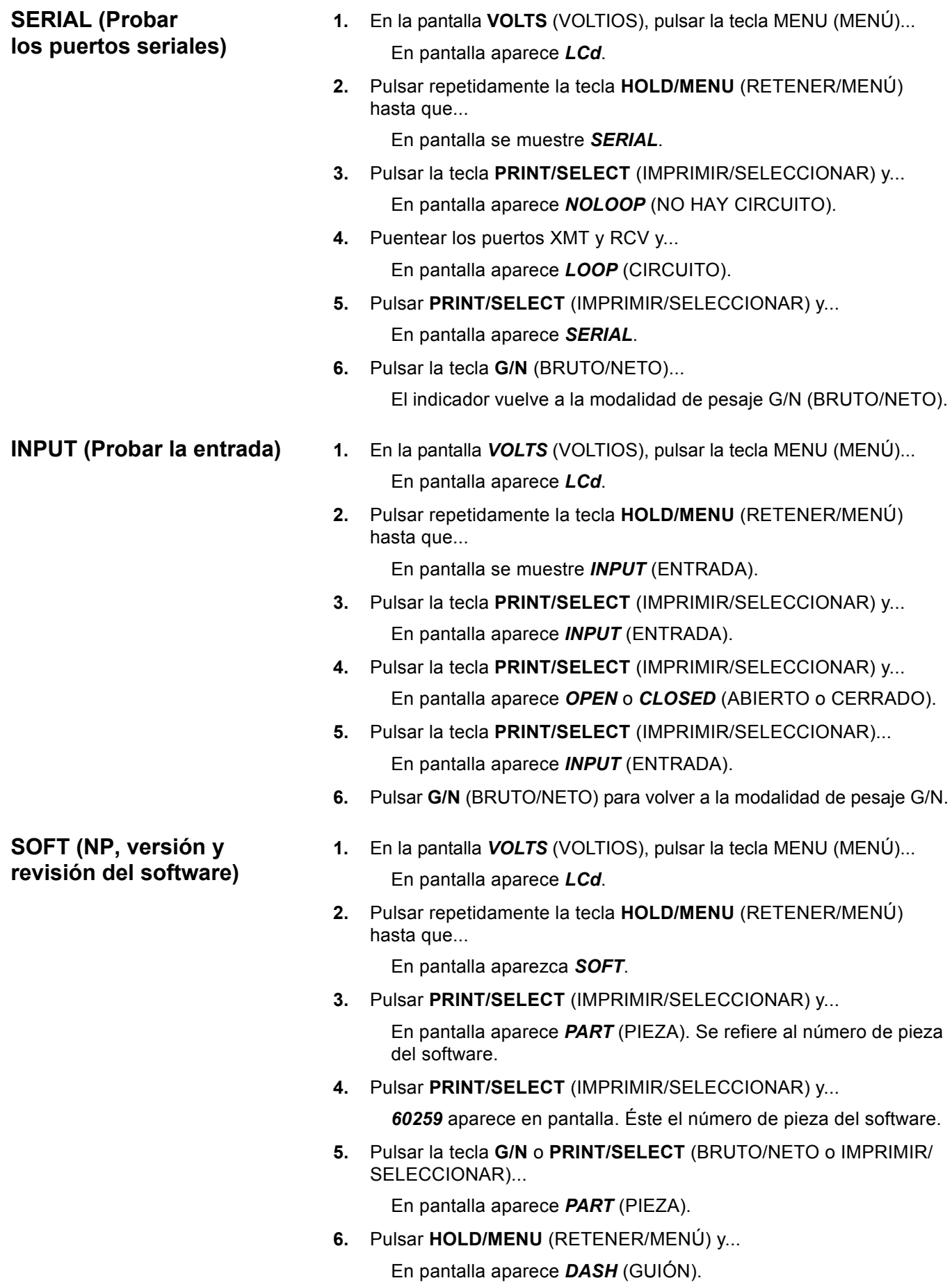

**7.** Pulsar **PRINT/SELECT** (IMPRIMIR/SELECCIONAR) y...

*–0010* aparece en pantalla. Éste el número con guión del software.

**8.** Pulsar la tecla **G/N** o **PRINT/SELECT** (BRUTO/NETO o IMPRIMIR/ SELECCIONAR)...

En pantalla aparece *DASH* (GUIÓN).

**9.** Pulsar **HOLD/MENU** (RETENER/MENÚ) y...

En pantalla aparece *REV*. Éste el número de revisión del software.

**10.** Pulsar **PRINT/SELECT** (IMPRIMIR/SELECCIONAR) y...

En pantalla aparece *Rev A*, por ejemplo. Éste el nivel de revisión del software.

**11.** Pulsar la tecla **G/N** o **PRINT/SELECT** (BRUTO/NETO o IMPRIMIR/ SELECCIONAR)...

En pantalla aparece *REV*.

**12.** Pulsar dos veces la tecla **G/N** (BRUTO/NETO) para volver a la modalidad de pesaje G/N.

## <span id="page-41-1"></span><span id="page-41-0"></span>**5.1 Dispositivos visualizadores remotos**

Los dispositivos visualizadores remotos RD40/XL/RF son compatibles con los indicadores modelo 640. Consultar las siguientes fotografías. Es necesario que el modelo 640 ofrezca la opción de una salida RD40 para interconexión. El cable de interconexión se conecta directamente a la parte inferior del modelo 640. Cualquier dato que se muestre en el modelo 640 también aparece en el RD40.

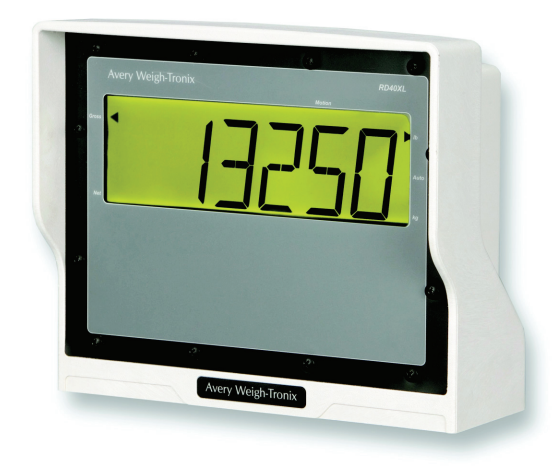

**Dispositivo visualizador remoto RD40XL (XM64 opcional)**

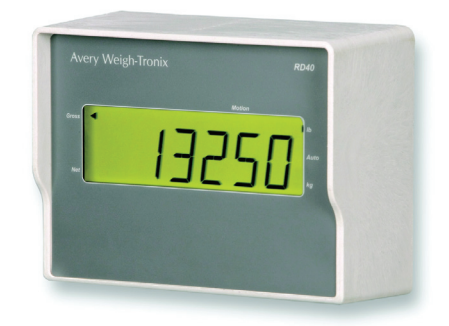

**Dispositivo visualizador remoto RD40 (soporte de espejo)**

El RD40RF es un dispositivo visualizador remoto inalámbrico cuyas siete teclas permiten controlar completamente el modelo 640. Es ideal para almacenes de piensos y cargadores frontales.

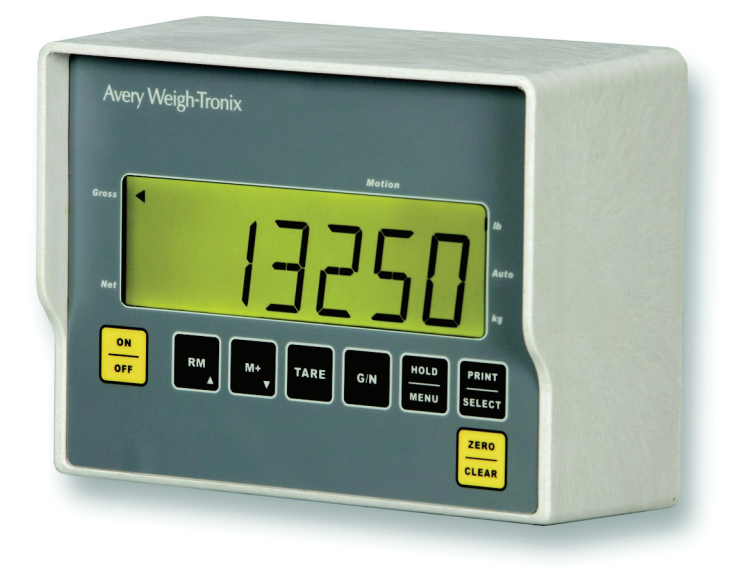

#### **Dispositivo visualizador remoto RD40RF (inalámbrico)**

## <span id="page-42-0"></span>**5.2 Transmisor remoto inalámbrico XM64**

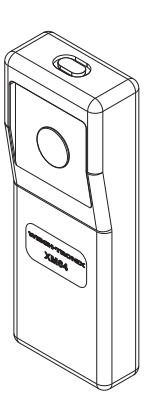

*XM64*

Tanto en el modelo 640/XL como en el RD40XL puede instalarse un transmisor (XM64) y un receptor radioeléctricos opcionales.

Esta opción permite usar pesos de tara y acceder a los valores netos desde una ubicación remota, generalmente un cargador frontal. Consultar *[Cómo cargar y descargar cantidades netas consecutivas \(transmisor](#page-24-3) XM64)*  en la [página](#page-24-3) 25.

El XM64 también puede configurarse para simular cualquiera de las siete teclas activas. Consultar las instrucciones en el *Manual de servicio*.

# <span id="page-43-0"></span>**Especificaciones 6**

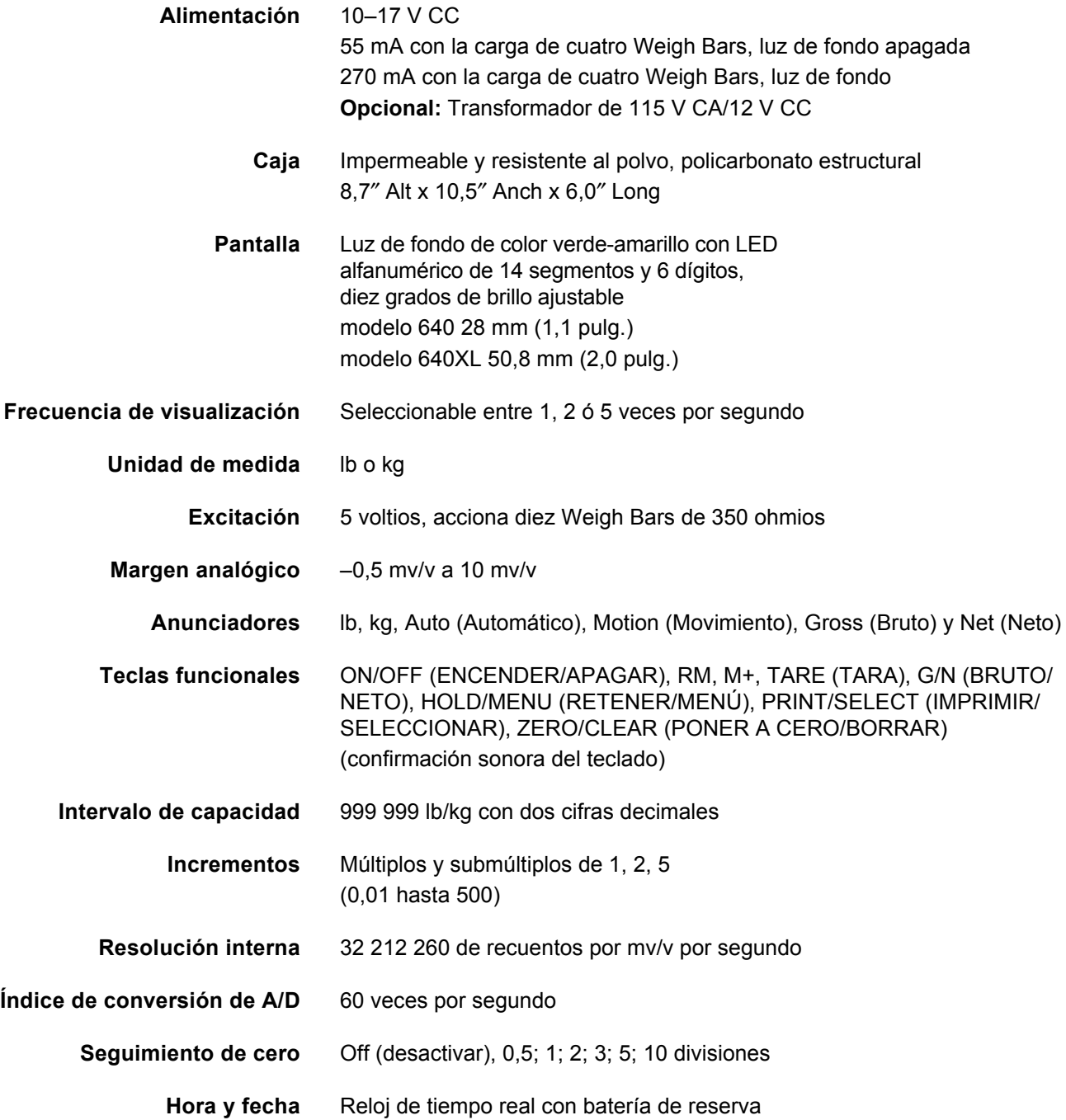

**Puerto RS-232** Puerto RS-232 bidireccional opcional Conector AMP circular de 8 clavijas Respuesta al ingreso de caracteres ASCII Velocidad de transmisión en baudios (1200–115 200) Xon/Xoff; paridad seleccionable, 7/8 bits de datos **Puerto RD40/XL** Protocolo RD40/XL con derecho de propiedad registrado, necesario para interconectar con RD40 ó RD40XL. (conector AMP circular de 9 clavijas) **Puerto RF** WIPORT 2,4 GHz 80211B (necesario para interconectar con RD40RF inalámbrico) **Entradas TTL** Transmisor XM64, opción de entradas programables en el 640 o del RD40XL (RM, M+, TARE [TARA], G/N [BRUTO/NETO], HOLD [RETENER], PRINT [IMPRIMIR] o ZERO/CLEAR [PONER A CERO/BORRAR]) **Medio ambiente** –20 a 140 grados F –29 a 60 grados C **Peso** 5,2 lb/2,4 kg 7,2 lb/3,3 kg de peso de embarque **Agencias** FCC Clase A Marca CE

<span id="page-45-3"></span><span id="page-45-0"></span>En la mayoría de los casos, el modelo 640 de Avery Weigh-Tronix sale del concesionario o distribuidor preprogramado con un código numérico de configuración (CNC) que le permite funcionar y pesar correctamente con el sistema de pesaje correspondiente, ya se trate de un mezclador TMR, una tolva transportadora de granos, una báscula ganadera, un carro báscula, una báscula de plataforma, una báscula para silos o cualquier otra aplicación.

Antes de empezar a usar el nuevo sistema de pesaje modelo 640, comprobar que se haya programado y pese correctamente y que esté configurado para la unidad de medida adecuada.

## <span id="page-45-1"></span>**7.1 Cómo comprobar que la báscula está pesando correctamente**

- **1.** Poner a cero el indicador pulsando la tecla **ZERO/CLEAR** (PONER A CERO/BORRAR) en la modalidad de pesaje en bruto.
- **2.** Subirse al sistema de pesaje y apuntar la lectura.

*Si la lectura del peso es correcta*, el sistema funciona correctamente y se puede seguir usando.

*Si la lectura del peso no es correcta*, leer completamente este apéndice. Contiene instrucciones para acceder al menú SETUP (CONFIGURAR) y modificar el código numérico de configuración (CNC). Con ello, el sistema debe quedar en condiciones de funcionar perfectamente. Si no se resuelve el problema, llamar al concesionario local o a Avery Weigh-Tronix.

Seguir estos pasos para acceder al menú SETUP (CONFIGURAR).

#### <span id="page-45-2"></span>**Para acceder al menú SETUP (CONFIGURAR) (640)**

#### **Procedimiento de ingreso de valores numéricos**

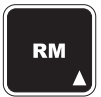

**Pulsar esta tecla para ingresar un valor en pantalla y aumentar el valor que se esté ingresando.**

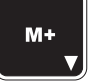

**Pulsar esta tecla para disminuir el valor numérico que se esté ingresando.**

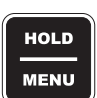

**Pulsar esta tecla para mover el cursor una posición a la derecha del valor numérico que se esté ingresando.**

**1.** En la modalidad G/N (BRUTO/NETO), pulsar la tecla **HOLD/MENU** (RETENER/MENÚ) hasta escuchar tres pitidos (3 segundos) y soltar...

En pantalla aparece *SET.PAS* (FIJAR CONTRASEÑA).

**2.** Usar el procedimiento de ingreso de valores numéricos, descrito a la izquierda, para ingresar la contraseña *640*. Pulsar **PRINT/SELECT** (IMPRIMIR/SELECCIONAR) para aceptarla...

*640* aparece en pantalla.

**3.** Volver a pulsar **PRINT/SELECT**...

En pantalla aparece *CONFIG* (CÓDIGO DE CONFIGURACIÓN). Consultar en la próxima sección las instrucciones para buscar e ingresar el código numérico de configuración (CNC) correspondiente al indicador.

#### <span id="page-46-0"></span>**(CONFIG) Buscar e ingresar el código numérico de configuración**

Esta sección explica cómo buscar e ingresar un código numérico de configuración (CNC) que prepare el indicador para funcionar con el tipo de Weigh-Bar, capacidad, incremento, formato de impresión (0–9), unidades y AUTO-LOC que interese.

#### **Ejemplo:**

#### *20 000 x 5 lb, calibración = 2-1/8, formato de impresión = 3; por tanto, el código es 05233*

El indicador del modelo 640 se ha precalibrado en Avery Weigh-Tronix con el código numérico especificado por el fabricante del equipo original o sale de la fábrica con un número de calibración de 18033.

Las tablas siguientes explican cómo establecer el código numérico de configuración del indicador modelo 640: Buscar las especificaciones correspondientes al sistema del usuario para hallar el código numérico correcto. Buscar el primero y el segundo dígitos del CNC en la Figura 7.1.

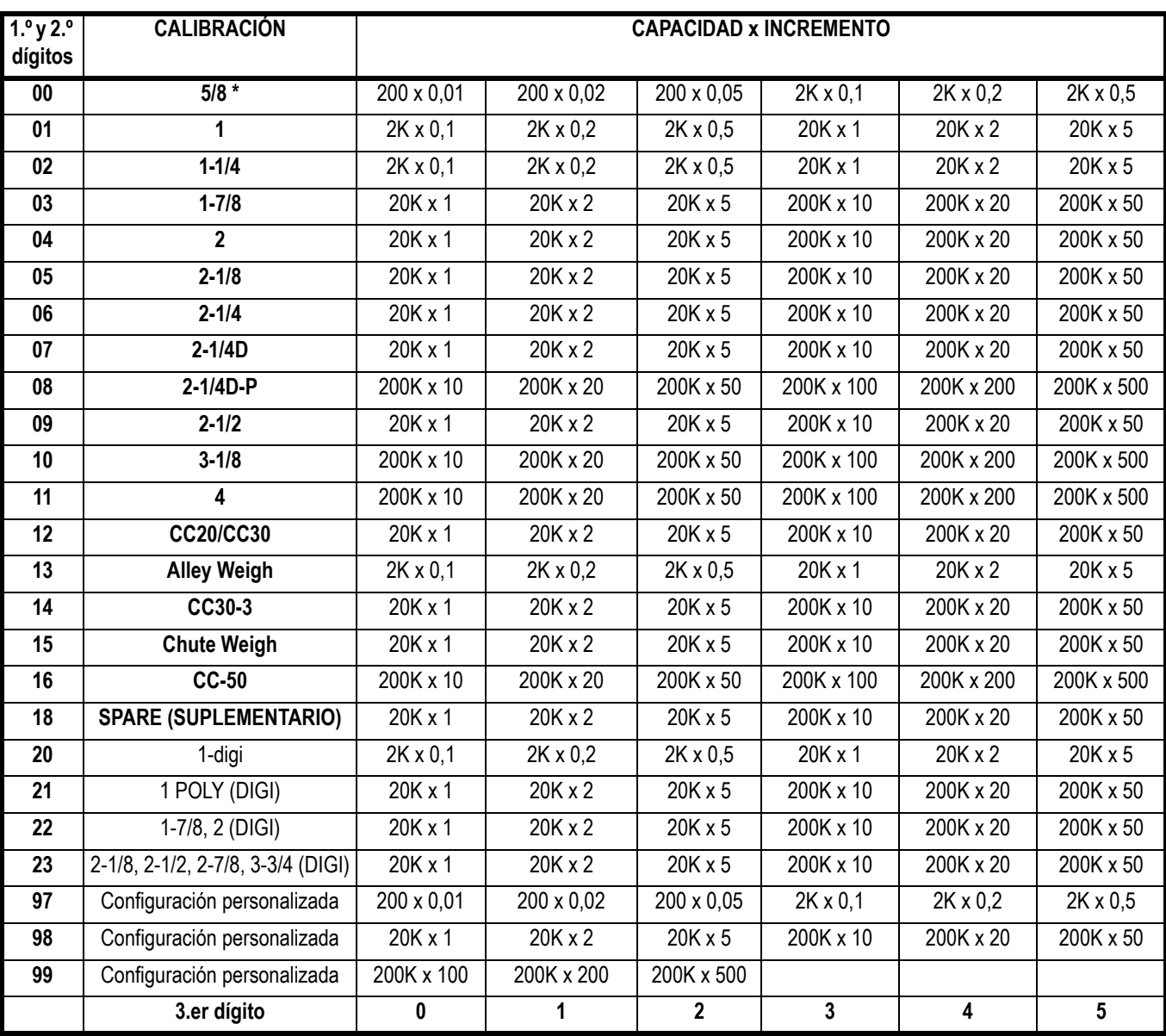

#### **Figura 7.1 Tabla de los dígitos 1º, 2º y 3º del CNC**

El tercer dígito del CNC se encuentra en la Figura 7.2.

| 40<br>dígito | Formatos de impresión          |
|--------------|--------------------------------|
| 0            | R                              |
| 1            | BTN                            |
| $\mathbf{2}$ | B con fecha y hora             |
| 3            | BTN con fecha y hora (ESTD)    |
| 4            | CSV-B                          |
| 5            | <b>CSV-BTN</b>                 |
| 6            | CSV-B con fecha y hora         |
| 7            | CSV-BTN con fecha y hora       |
| 8            | Peso indicado                  |
| g            | Peso indicado con fecha y hora |

**Figura 7.2 Tabla del 4.º dígito del CNC**

El cuarto dígito del CNC se encuentra en la Figura 7.3.

<span id="page-47-0"></span>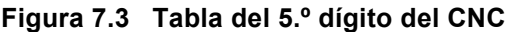

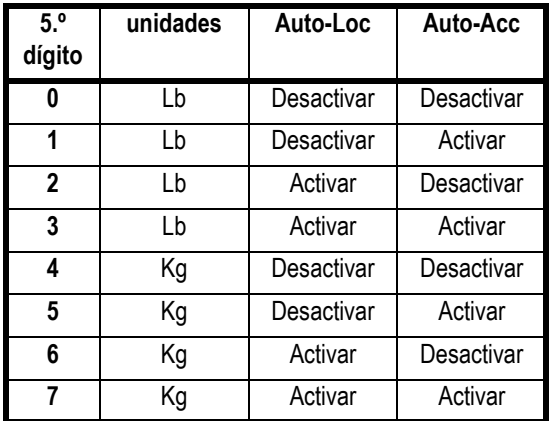

Una vez establecido el número de cinco dígitos, ingresar como se indica:

**1.** En la pantalla *CONFIG* (CÓDIGO DE CONFIGURACIÓN) pulsar **PRINT/SELECT** (IMPRIMIR/SELECCIONAR)...

En pantalla aparece el código numérico actual.

**2.** Usar el procedimiento de ingreso de valores numéricos para ingresar el número nuevo y pulsar la tecla **PRINT/SELECT** (IMPRIMIR/ SELECCIONAR) al finalizar.

En pantalla aparece *CONFIG*.

**3.** Pulsar la tecla **G/N** (BRUTO/NETO)...

El indicador vuelve a la modalidad de pesaje G/N.

*Si se intenta ingresar un número no válido, aparece el mensaje CAN't (NO SE PUEDE) y reaparece la pantalla CONFIG.*

<span id="page-48-0"></span>**Códigos numéricos de configuración para las aplicaciones más comunes:**

#### **MEZCLADORES TMR:**

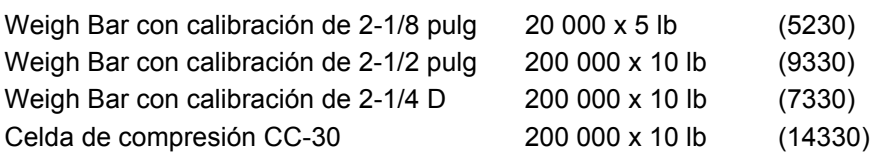

#### **TOLVAS TRANSPORTADORAS DE GRANOS:**

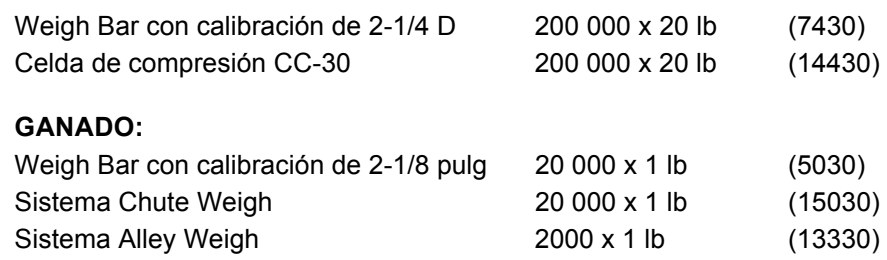

Si no puede conocerse con exactitud cuáles son las Weigh Bars que tiene el sistema de pesaje, intentar con los códigos numéricos de configuración recomendados hasta lograr que la báscula pese correctamente (ver a continuación la sección titulada Cómo ingresar un nuevo código numérico de configuración).

Si aun después de intentar varias veces con un código numérico, la báscula no pesa correctamente, deben considerarse estas alternativas:

- Ponerse en contacto con el concesionario o distribuidor a quien se compró la báscula.
- Consultar otras recomendaciones para localizar y resolver errores en el sitio Web (www.agscales.com) de Avery Weigh-Tronix.
- Solicitar los servicios del departamento de reparaciones de Avery Weigh-Tronix (teléfono 1-800-458-7062).

El modelo 640 funciona con cualquier marca de Weigh Bar o célula de carga basada en extensímetros. Una vez instalado el sistema, debe calibrarse el modelo 640. Para ello, debe ponerse un peso conocido en la báscula y calcular la sensibilidad resultante basándose en la información arrojada por la Weigh Bar o la célula de carga, la cual puede ingresarse directamente en el indicador.

En el caso de otras marcas distintas a Avery Weigh-Tronix, deben ingresarse dos códigos numéricos de configuración en el modelo 640:

- Código numérico de configuración
- Número de calibración personalizado

Como ya se ha indicado, el código numérico de una configuración personalizada puede determinarse consultando las Figuras 7.1 a la 7.3 y valiéndose de los códigos 97XXX al 99XXX; luego, debe calcularse un número de CALIBRACIÓN PERSONALIZADO. Ingresar el número de configuración más próximo a la configuración que interese para la báscula.

Ahora debe calcularse un número de calibración personalizado. Para calcularlo, pueden usarse dos métodos. Uno de ellos es obtener la información de las Weigh Bars que se estén usando como se indica:

<span id="page-48-1"></span>**Configurar el modelo 640 para Weigh Bars y células de carga de otras marcas**

#### **Ejemplo 1:**

Se necesita calibrar a 4 Weigh Bars con la siguiente información: 1 Weigh Bar 2,0 mv/v = 5000 lb

Por tanto, 4 Weigh Bars serían 2,0 mv/v = 20 000 lb para el sistema El número de calibración PERSONALIZADO debe ser un valor de peso a 0,4 mv/v o 4000 lb.

#### **O BIEN**

El otro método consiste en ingresar primero el código numérico de configuración (97XXX al 99XXX) y, luego, poner un peso conocido en la báscula. Apuntar el peso y calcular la diferencia de factor de proporcionalidad entre el peso conocido y el peso indicado. Luego, multiplicar este factor por el número PERSONALIZADO actual para obtener el nuevo número PERSONALIZADO.

#### **Ejemplo 2:**

Código de configuración PERSONALIZADO actual = 4000 Para acceder al número PERSONALIZADO, consultar la próxima sección *[Cómo ver e ingresar un número de calibración personalizado](#page-49-0)* Peso aplicado conocido 15 000

Peso indicado por M640 10 000 Peso conocido/peso indicado 1,5000 (Nuevo número PERSONALIZADO) = (número PERSONALIZADO actual) x (factor de calibración)  $6000 = 4000 \times 1.5$ 

Posteriormente, ir a CUSTOM CALIBRATION (NÚMERO DE CALIBRACIÓN PERSONALIZADO) en el menú SETUP (CONFIGURAR) y hacer los cambios necesarios.

**EJEMPLO:** La capacidad del sistema es 2 mv/v a 20 000 lb, o 0,4 mv/v = 4000 lb.

El número personalizado según se indica sería el peso a 0,4 mv/v o, como en este ejemplo, 4000 lb.

**1.** En la pantalla *CONFIG* (CÓDIGO NUMÉRICO DE CONFIGURACIÓN), pulsar **HOLD/MENU** (RETENER/MENÚ) una sola vez...

En pantalla aparece *CUSTOM* (PERSONALIZADO).

**2.** Pulsar la tecla **PRINT/SELECT** (IMPRIMIR/SELECCIONAR)...

En pantalla aparece el peso actual. Valor predeterminado del número personalizado = 20 000, ó 0,4 mv/v a 20 000 lb.

**3.** Usar el procedimiento de ingreso de valores numéricos para ingresar 4000...

*4000* aparece en pantalla.

**4.** Pulsar la tecla **PRINT/SELECT** (IMPRIMIR/SELECCIONAR)...

En pantalla aparece *CUSTOM* (PERSONALIZADO).

**5.** Pulsar la tecla **G/N** (BRUTO/NETO)...

El indicador vuelve a la modalidad de pesaje G/N.

#### <span id="page-49-0"></span>**Cómo ver e ingresar un número de calibración personalizado**

*No se puede acceder al número PERSONALIZADO hasta que se haya ingresado el CNC, empezando por 97XXX hasta 99XXX.*

## <span id="page-50-1"></span><span id="page-50-0"></span>**7.2 Cómo configurar el filtro**

**Procedimiento de ingreso de valores numéricos**

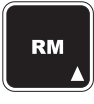

**Pulsar esta tecla para ingresar un valor en pantalla y aumentar el valor que se esté ingresando.**

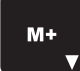

**Pulsar esta tecla para disminuir el valor numérico que se esté ingresando.**

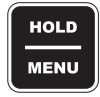

**Pulsar esta tecla para mover el cursor una posición a la derecha del valor numérico que se esté ingresando.**

#### *Filtro:*

*Valores predeterminados; CONST (CONSTANTE) = 2, WINDOW (MARGEN) = 0*

*Si el valor de la constante (CONST) es OFF, se desactiva el filtro. Si se ingresa un valor para la constante, se activa el filtro y debe ingresarse, entonces, un valor para el margen (WINDOW). Usar un número bajo de constante para problemas de vibración menores y un número más alto para lograr una amortiguación mayor.*

*El parámetro WINDOW (MARGEN) define el margen de valores de peso que activa al filtro. El valor predeterminado recomendado es 0, que mantiene activo al filtro todo el tiempo.*

*Ejemplo: Un margen (WINDOW) de 10 significa que, si el peso varía más de 10 libras en el lapso de actualización del indicador, el filtro se desactiva hasta que la variación de peso en el lapso de muestreo se mantenga igual o menor a 10 lb.*

Si es necesario ajustar el filtro del modelo 640 para contrarrestar el movimiento o vibración excesiva del sistema de pesaje, seguir este procedimiento para acceder al elemento FILTER (FILTRO) del menú SETUP (CONFIGURAR) y hacer los cambios necesarios.

**1.** Acceder al menú SETUP (CONFIGURAR) en la modalidad G/N (BRUTO/NETO). Para hacerlo, pulsar la tecla **HOLD/MENU** (RETENER/MENÚ) hasta escuchar tres pitidos (3 segundos) y soltar...

En pantalla aparece *SET.PAS* (FIJAR CONTRASEÑA).

**2.** Usar el procedimiento de ingreso de valores numéricos (ver nota a la izquierda) para ingresar la contraseña *640*. Pulsar **PRINT/SELECT** (IMPRIMIR/SELECCIONAR) para aceptarla...

*640* aparece en pantalla.

**3.** Volver a pulsar **PRINT/SELECT**...

En pantalla aparece *CONFIG* (CÓDIGO DE CONFIGURACIÓN).

**4.** Pulsar repetidamente la tecla **HOLD/MENU** (RETENER/MENÚ) hasta que...

> En pantalla aparezca *FILTER* (FILTRO). El filtro tiene dos parámetros: constante y margen. A continuación se explica cómo configurarlos. En la nota *Filtro* de la columna de la izquierda se explica cómo repercuten en el pesaje.

**5.** Pulsar dos veces la tecla **PRINT/SELECT** (IMPRIMIR/ SELECCIONAR)...

> En pantalla aparece el valor CONSTANTE actual. Pulsar la tecla **HOLD/MENU** (RETENER/MENÚ) para aumentar el valor. Aumentar este valor hace que el indicador prescinda de los cambios crecientes del peso en la báscula; es decir, a valores relativamente bajos de la constante, se prescinde de las pequeñas variaciones del peso. Para excluir variaciones mayores, escoger un valor de constante alto (el intervalo de valores va de OFF [DESACTIVAR] hasta 10, siendo 2 el valor predeterminado).

**6.** Cuando aparezca el valor que interese probar, pulsar la tecla **PRINT/SELECT** (IMPRIMIR/SELECCIONAR)...

Se selecciona la opción escogida y aparece *CONST* (CONSTANTE).

**7.** Pulsar la tecla **HOLD/MENU** (RETENER/MENÚ)...

En pantalla aparece *WINDOW* (MARGEN). Aquí se configura el valor umbral del margen para el parámetro de filtrado. Puede ingresarse desde 0 hasta la capacidad máxima.

**8.** Pulsar la tecla **PRINT/SELECT** (IMPRIMIR/SELECCIONAR)...

En pantalla aparece el valor umbral actual del margen.

**9.** Usar el procedimiento de ingreso de valores numéricos para ingresar un valor nuevo. Pulsar la tecla **PRINT/SELECT** (IMPRIMIR/ SELECCIONAR) para aceptarlo...

En pantalla aparece *WINDOW* (MARGEN).

**10.** Pulsar repetidamente la tecla **G/N** (BRUTO/NETO) para volver a la modalidad de pesaje en bruto.

Comprobar la función del indicador. Si el indicador de peso no se comporta del modo previsto, repetir los pasos 1 al 9 hasta que funcione como interese.

## **Apéndice: Resolución de problemas 8**

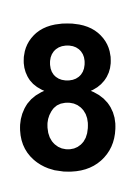

Ante cualquier dificultad de funcionamiento del sistema de pesaje modelo 640, repasar estos procedimientos de resolución de problemas y efectuar los que correspondan. Esta información servirá de ayuda para corregir cualquier de estas situaciones:

- *[Problemas de encendido](#page-51-0)* en la página 52
- *[Problema de +/– INTERVALO del indicador](#page-52-0)* en la página 53
- *[Problema de capacidad del indicador rebasada por exceso](#page-53-0)  o por defecto* [en la página 54](#page-53-0)
- *[Lecturas de peso inexactas](#page-53-1)* en la página 54
- *[Lecturas de peso fluctuantes](#page-53-2)* en la página 54
- *[Cómo obtener servicios de reparación](#page-54-0)* en la página 55

## <span id="page-51-0"></span>**8.1 Problemas de encendido**

Si, luego de conectar a la corriente, el indicador no se enciende, hacer estas comprobaciones e intentar encender después de cada paso.

**1. Comprobar el voltaje de entrada:** El indicador necesita entre 10–17 voltios con conexión a tierra negativa. Si el voltaje está entre 9–10 voltios, el indicador alternará entre *LOW.BAT.* (BATERÍA DÉBIL) y la modalidad que corresponda. El indicador se apagará automáticamente, si el voltaje disminuye a menos de 9 voltios durante más de cinco segundos. Comprobar que no estén corroídas las conexiones ni dobladas las clavijas, y volver a conectar a la fuente de alimentación. Además, comprobar el estado del cable de alimentación. Repetimos que la unidad puede alimentarse directamente de una batería de 12 V CC o un transformador de 120/240 V CA.

Si se usa un cable de alimentación estándar de Avery Weigh-Tronix, conectar el cable NEGRO a tierra y el BLANCO a +12 V CC.

Desconectar siempre todos los cables que estén conectados al indicador antes de soldar a cualquier equipo de fabricante original. De lo contrario, la corriente de alta intensidad puede producir averías internas.

**2. Fusible interno:** La tarjeta de circuito integrado tiene un fusible de 3,15 amperios interno; reemplazar por un fusible de tipo Avery Weigh-Tronix o su equivalente (N.P. AWT 48561-0190). Comprobar que el fusible nuevo sea del amperaje correcto. Si se usa un fusible de amperaje nominal demasiado alto, el indicador puede sufrir averías muy costosas y anularse la garantía. El fusible está soldado directamente a la tarjeta principal y sólo debe reemplazarlo un técnico de básculas cualificado.

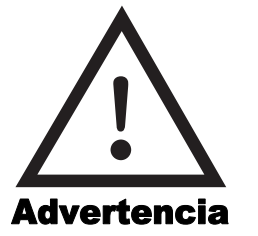

*El indicador debe desconectarse de la corriente antes de cargar o arrancar por puente la batería.*

**3. Batería plana de 3 voltios interna:** El modelo 640 tiene una batería plana interna que suministra alimentación de respaldo para conservar la hora y la fecha, así como los datos acumulados en los 100 canales de memoria. Cuando se apaga la unidad durante su uso normal, se guarda toda esta información. La batería plana se agota al cabo de 4 ó 5 años. Cuando así sea y se apague la unidad, se perderá esta información y no será posible volver a encender el indicador. En este caso, debe reemplazarse la batería plana para poder reanudar el funcionamiento normal del indicador.

Para acceder a la batería, quitar los tornillos delanteros del 640/XL o los tornillos traseros del 640M, y reemplazar la batería plana (B1) de la tarjeta electrónica principal. Ver la ubicación en la Figura 8.1.

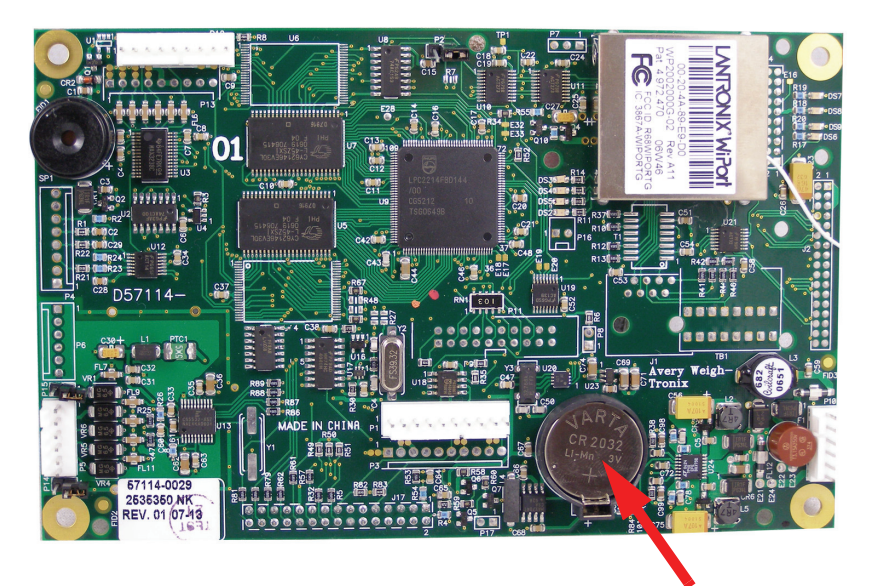

**Batería plana de 3 voltios**

**Figura 8.1 Ubicación de la batería plana en la tarjeta principal**

**ASEGURARSE DE REEMPLAZAR LA BATERÍA (B1) POR UNA IGUAL O DEL TIPO EQUIVALENTE RECOMENDADO POR EL FABRICANTE. EL NÚMERO DE PIEZA AVERY WEIGH-TRONIX DE LA BATERÍA ES 60207-0013.**

**4. Comprobar todos los cables de entrada:** Intentar pulsar ahora la tecla **ON/OFF** (ENCENDER/APAGAR) para ver si se enciende el M640. Si no se enciende, desconectar todos los cables de entrada e intentar una última vez. Si aún no se enciende, el M640 está averiado. Enviarlo a un centro de servicio certificado o devolverlo a Avery Weigh-Tronix.

#### <span id="page-52-0"></span>**8.2 Problema de +/– INTERVALO del indicador**

Si el indicador está fuera de intervalo, en pantalla aparece *+/– RANGE* (+/– INTERVALO); típicamente ocurre cuando aún no se han conectado Weigh Bars o células de carga. Una vez que se haya conectado un sensor de peso, el indicador muestra lecturas reales y puede ponerse a cero. El mensaje +/– RANGE significa que la entrada está fuera del intervalo  $+/- 8$  mv/v.

## <span id="page-53-0"></span>**8.3 Problema de capacidad del indicador rebasada por exceso o por defecto**

Esto ocurre cuando las entradas de las Weigh Bars o los sensores de carga rebasan la capacidad del modelo 640.

- **1.** Si en la parte superior o inferior de la pantalla del indicador aparecen líneas punteadas, pulsar **ZERO/CLEAR** (PONER A CERO/BORRAR) cuando esté vacía la báscula, para establecer una lectura de cero peso.
- **2.** Si aún no puede ponerse a cero la unidad, muy posiblemente alguna Weigh Bar esté averiada. Conectar las Weigh Bars una por una y pulsar la tecla **ZERO/CLEAR** (PONER A CERO/BORRAR); la Weigh Bar que no se ponga a cero en la pantalla de capacidad rebasada por exceso o defecto posiblemente está averiada. Comprobar que el cable esté en buen estado y reparar o reemplazar inmediatamente la Weigh Bar o el sensor, según sea necesario.

## <span id="page-53-1"></span>**8.4 Lecturas de peso inexactas**

- **1.** Revisar y consultar el Apéndice X: Guía de programación rápida, y comprobar que se haya ingresado correctamente el código numérico de configuración (CNC) que corresponde a la aplicación. Si no se sabe, solicitar la asistencia del concesionario o distribuidor del equipo final de fabricante original.
- **2.** Si se ha ingresado correctamente el código numérico de configuración (CNC), examinar visualmente el sistema de pesaje y comprobar:
	- Daños en los cables de las Weigh Bars o de la caja de conexión.
	- Que el único punto de contacto entre la estructura de soporte y la estructura de pesaje sean las Weigh Bars.
- **3.** Seguidamente, si la báscula aún no pesa correctamente, seguir este procedimiento para comprobar el estado de las Weigh Bars:
	- Subir alguna persona u objeto pesado al sistema de pesaje sobre cada Weigh Bar, una por una, y comparar las lecturas de peso.
	- Todas las lecturas deben ser prácticamente idénticas. Si alguna lectura es considerablemente diferente al resto, probablemente la Weigh Bar correspondiente esté averiada. Reemplazar según sea necesario.

## <span id="page-53-2"></span>**8.5 Lecturas de peso fluctuantes**

- **1.** Si las lecturas de peso fluctúan, desconectar las Weigh Bars y conectarlas una por una hasta que alguna haga fluctuar las lecturas notablemente. Posiblemente esté averiada la última Weigh Bar que se haya conectado y ocasionado esta fluctuación. Repetimos: si se desconectan todas las Weigh Bars, el indicador debe mostrar *+/– RANGE* (+/– INTERVALO).
- **2.** Si se conectan las Weigh Bars a la caja de conexión y ninguna hace que se estabilice el indicador, el indicador está averiado o el cable de interconexión de la caja de conexión es defectuoso.

## **8.6 Pérdida de datos: Hora y fecha o canales de memoria**

El modelo 640 tiene una batería plana interna que suministra alimentación de respaldo para conservar la hora y la fecha, así como los datos acumulados en los 100 canales de memoria. Cuando se apaga la unidad durante su uso normal, se guarda toda esta información. La batería plana se agota al cabo de 4 ó 5 años. Cuando así sea y se apague la unidad, se perderá esta información y no será posible volver a encender el indicador. En este caso, debe reemplazarse la batería plana para poder reanudar el funcionamiento normal del indicador.

Para acceder a la batería, quitar los tornillos delanteros del 640/XL o los tornillos traseros del 640M, y reemplazar la batería plana (B1) de la tarjeta electrónica principal. Ver la ubicación en la Figura 8.1.

**ASEGURARSE DE REEMPLAZAR LA BATERÍA (B1) POR UNA IGUAL O DEL TIPO EQUIVALENTE RECOMENDADO POR EL FABRICANTE. EL NÚMERO DE PIEZA AVERY WEIGH-TRONIX DE LA BATERÍA ES 60207-0013.**

#### <span id="page-54-0"></span>**8.7 Cómo obtener servicios de reparación**

Si el indicador está averiado o necesita reparación, consultar al proveedor o enviar el equipo con porte pagado a:

Service Department Avery Weigh-Tronix 1000 Armstrong Drive Fairmont, MN 56031. EE.UU. TELÉFONO: 1-800-458-7062 L-V 8:00 a.m. – 5:00 p.m. (CST)

Debe incluirse:

Nombre y dirección Nombre y dirección del proveedor Fecha de adquisición Una nota que describa el problema

Si es posible, incluir la marca y el número de modelo del equipo de fabricante original utilizado con el modelo 640.

Standard Scale & Supply Company 25421 Glendale Avenue Redford, MI 48239 313-255-6700 www.standardscale.com

#### **Avery Weigh-Tronix USA**

1000 Armstrong Dr. Fairmont, MN 56031 EE.UU. Teléfono: 507-238-4461 Fax: 507-238-8283 Correo electrónico: ag@weigh-tronix.com www.agscales.com

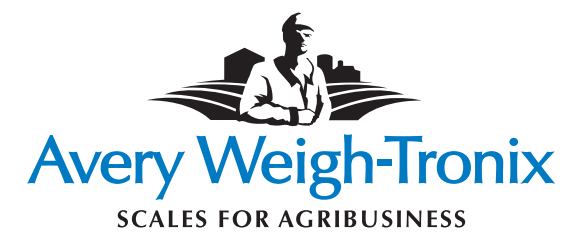